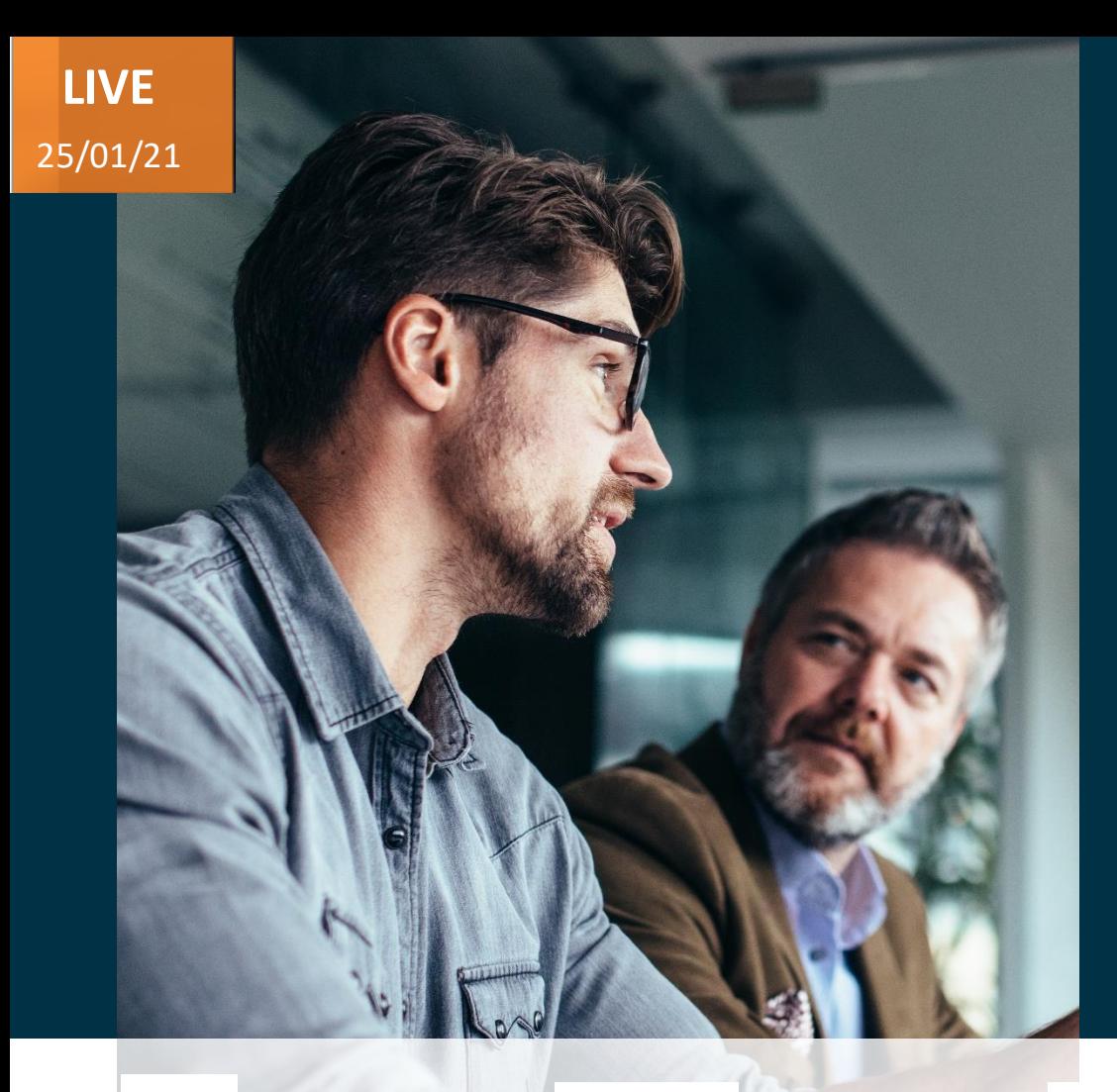

## Evosys . Live

Advisory **Webinar** 

# **21A – Cloud SCM**

### Empowering you for the next update

**Value Based Delivery** 

ORACLE Partner

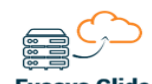

**Evosys Glide On-Prem to Cloud Transformation** 

**Host**: Richard Wainwright Speakers: ParthDave **ACA Q**/A: Mrugesh Shah **Account Director**

**Centre of Excellence – SCM** *Q/A:* **Centre of Excellence – SCM**

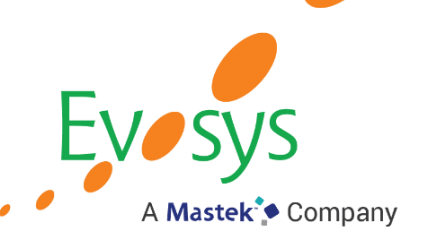

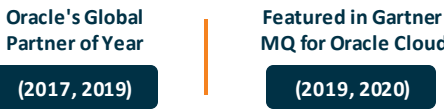

**MQ for Oracle Cloud**

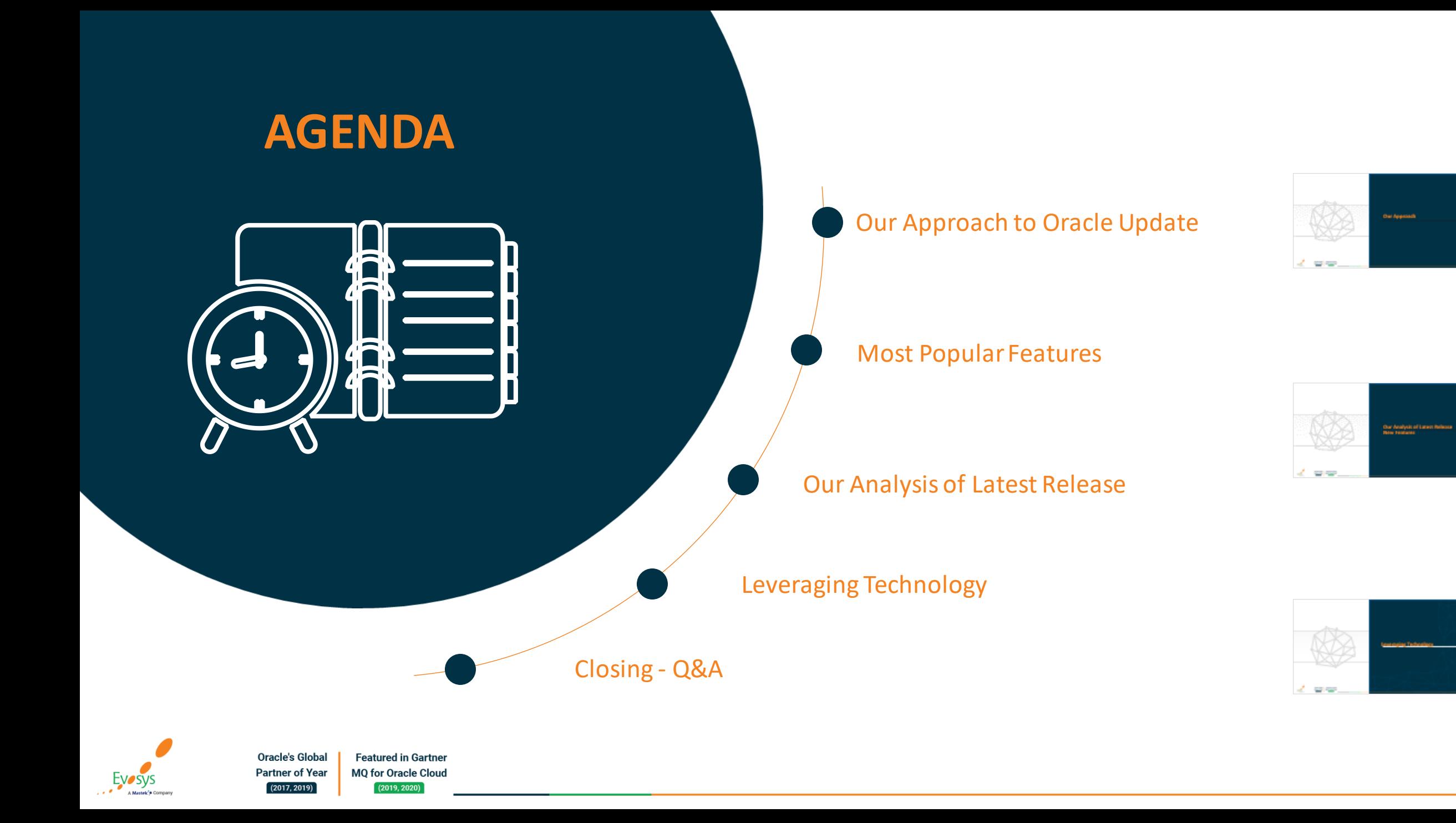

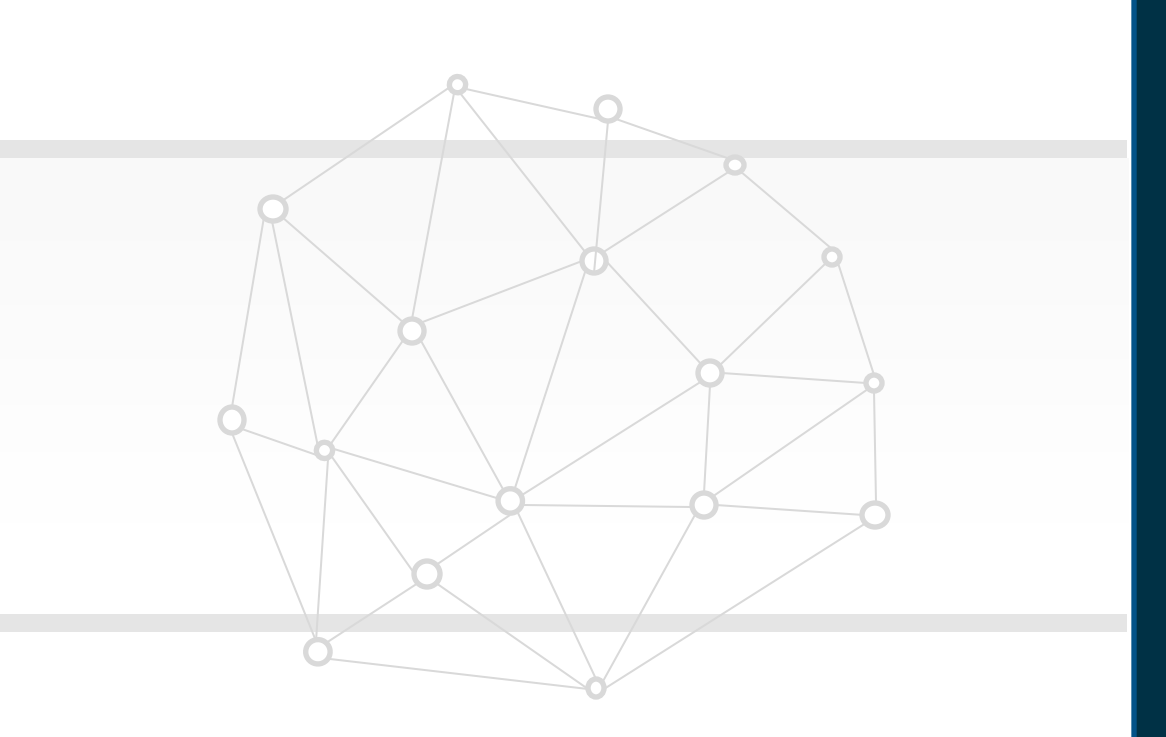

## **Our Approach**

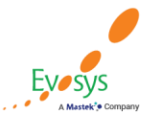

**Oracle's Global Featured in Gartner MQ for Oracle Cloud Partner of Year**  $(2017, 2019)$  $(2019, 2020)$ 

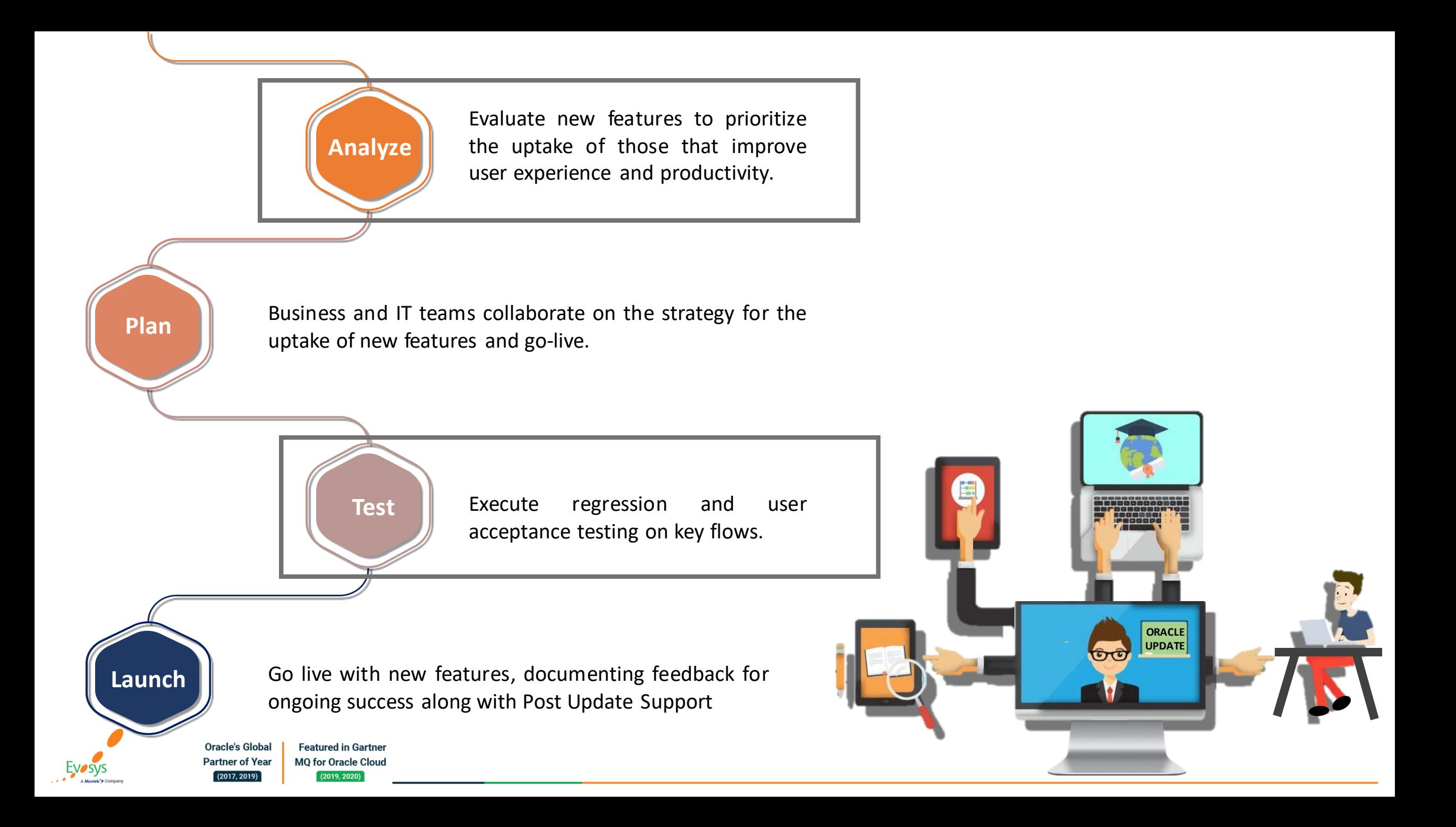

## *How to read each Feature Summary?*

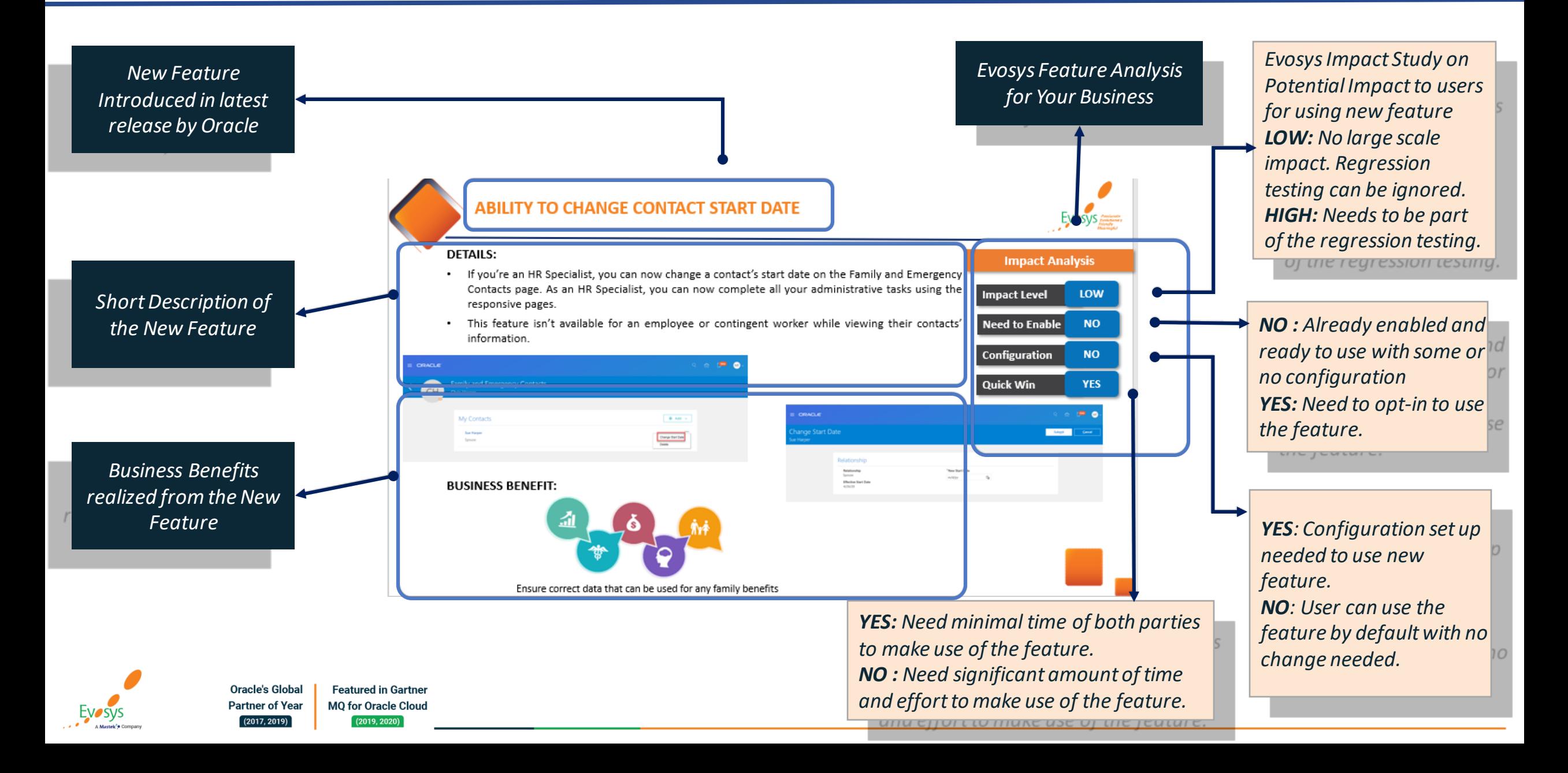

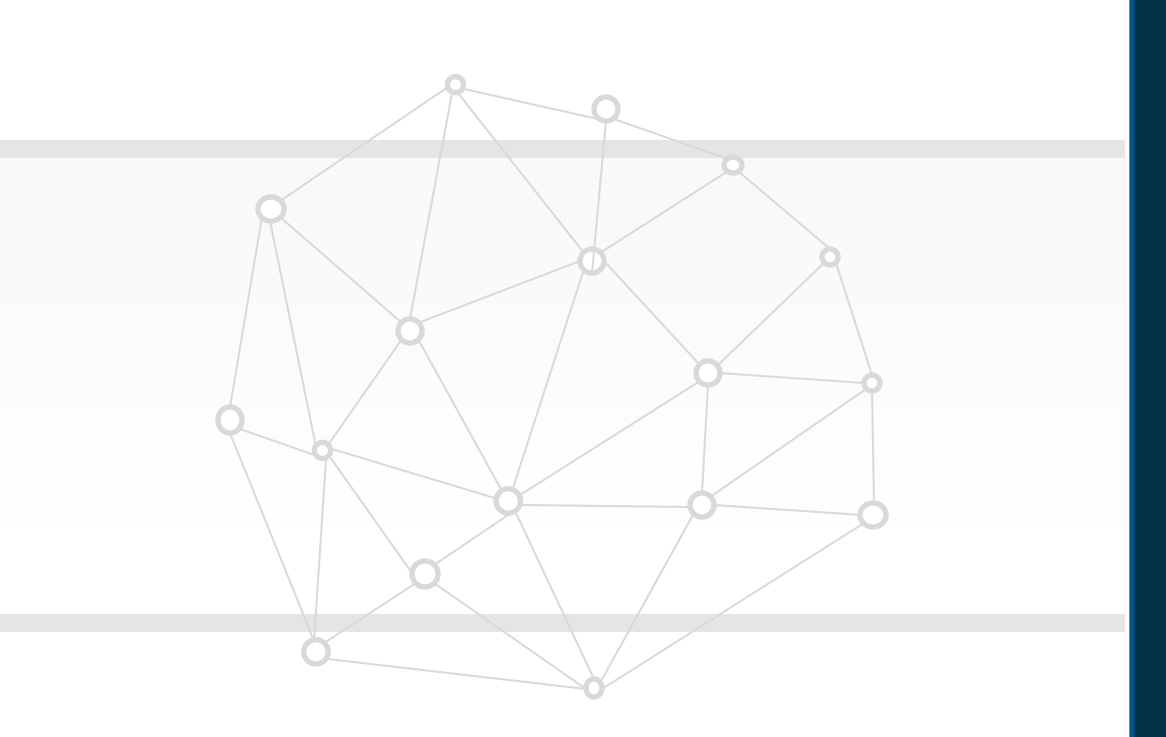

## **Our Analysis of Latest Release New Features**

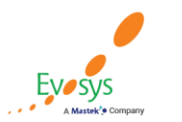

**Oracle's Global Featured in Gartner MQ for Oracle Cloud Partner of Year**  $(2017, 2019)$  $(2019, 2020)$ 

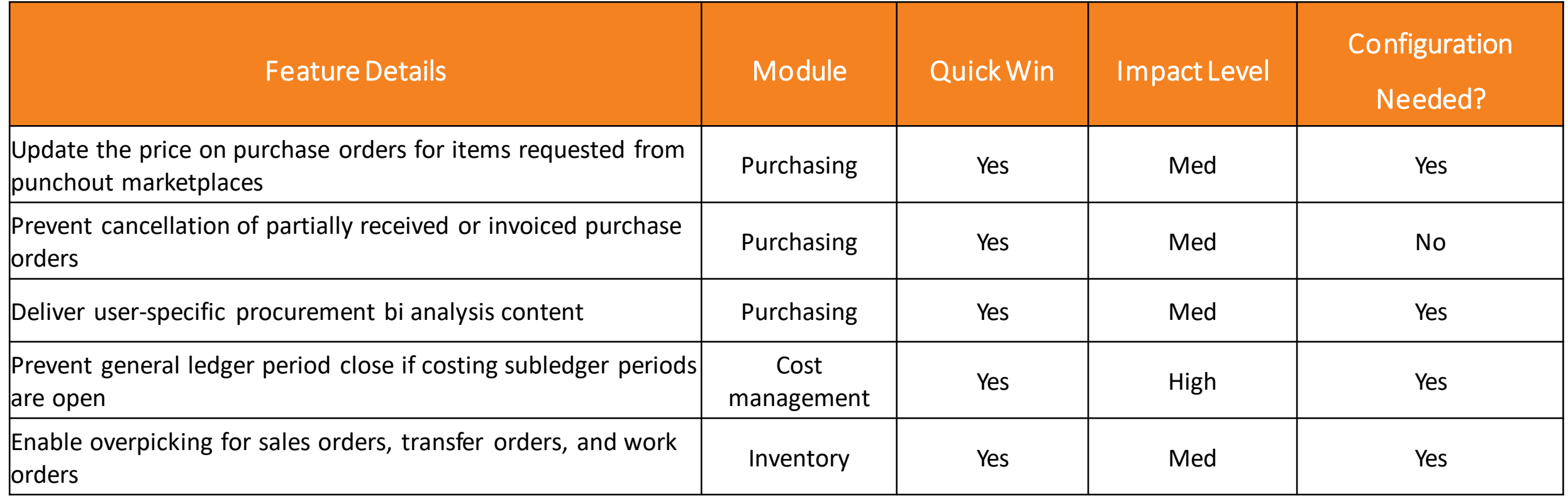

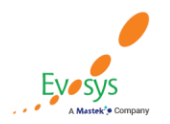

**Oracle's Global Featured in Gartner Partner of Year MQ for Oracle Cloud**  $(2019, 2020)$  $(2017, 2019)$ 

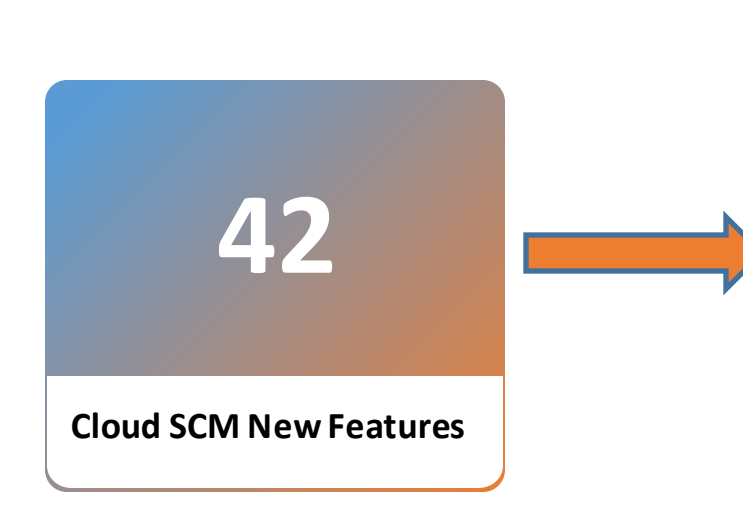

### **[What's](https://www.oracle.com/webfolder/technetwork/tutorials/tutorial/cloud/r13/wn/proc/releases/21A/21A-procurement-wn.htm) New?**

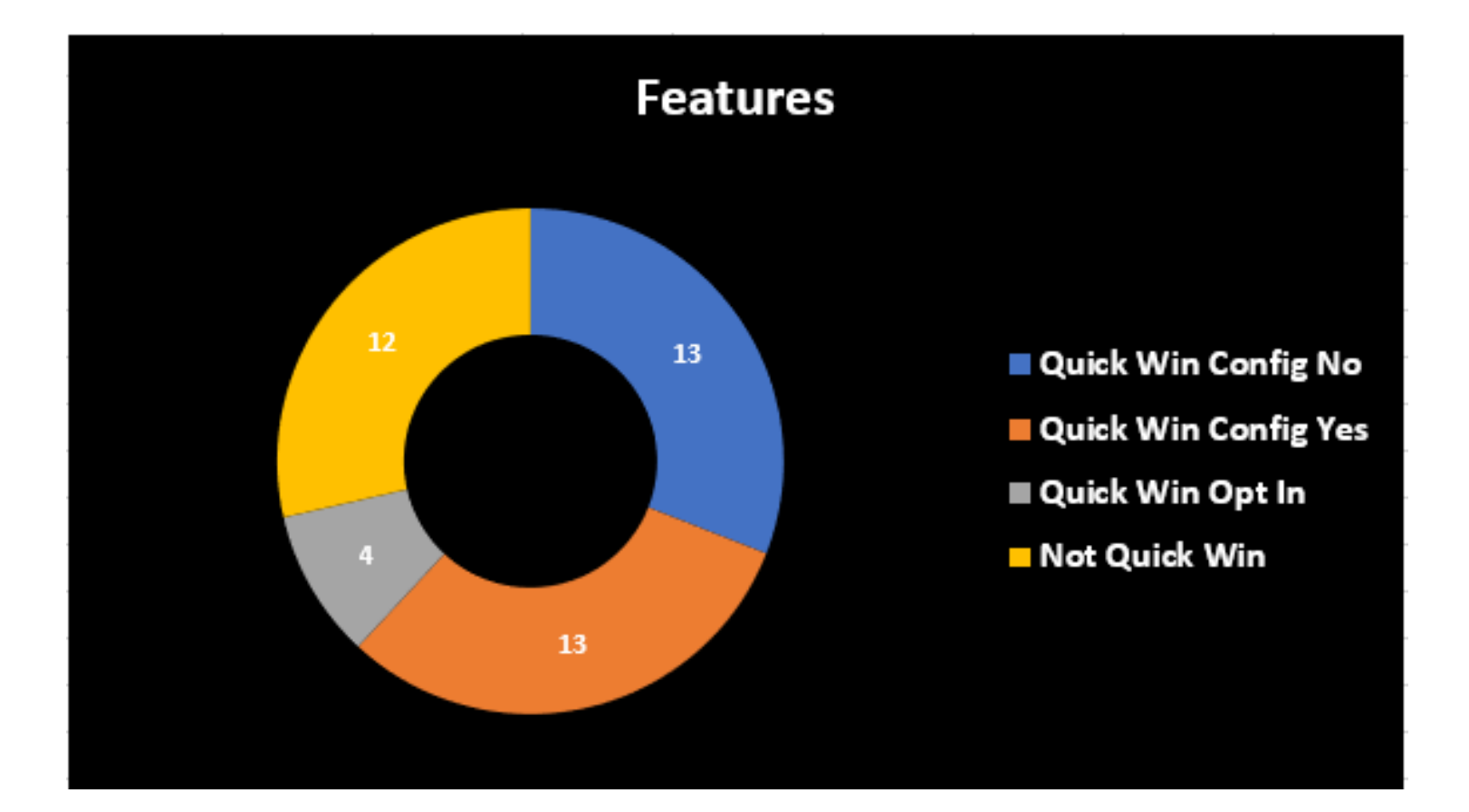

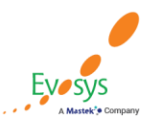

**Oracle's Global Featured in Gartner MQ for Oracle Cloud Partner of Year**  $(2019, 2020)$  $(2017, 2019)$ 

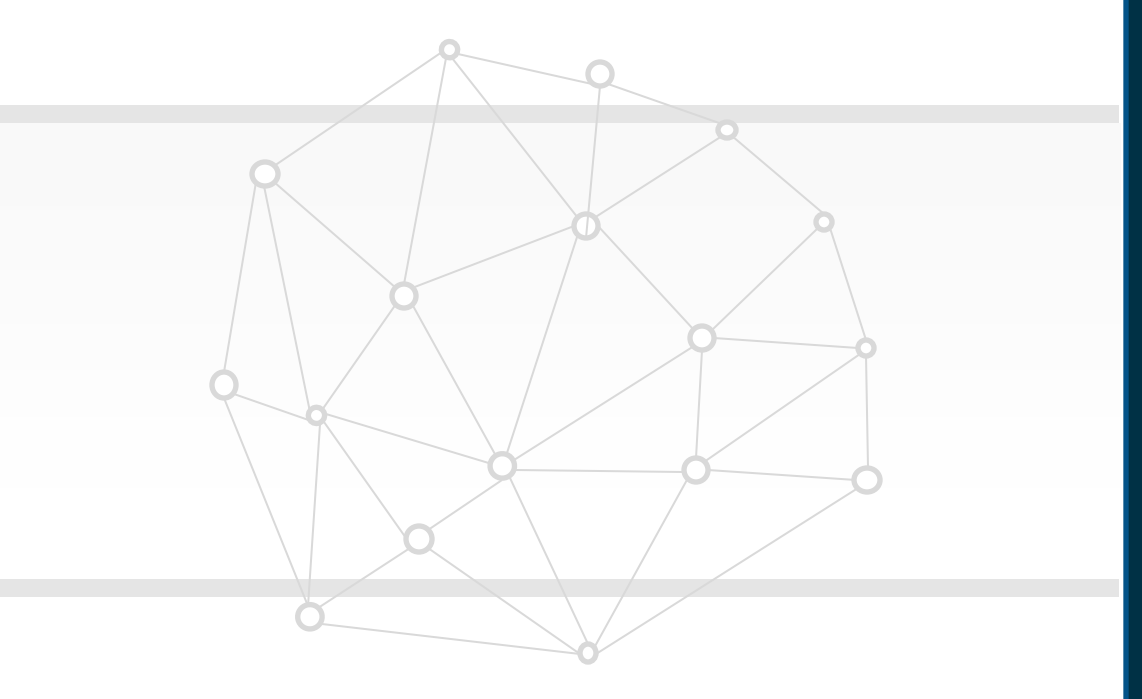

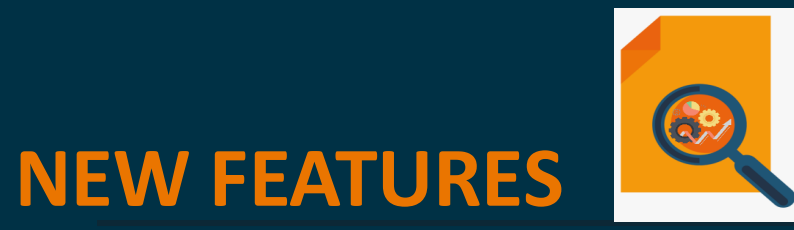

## **QUICK WINS – default with no configuration**

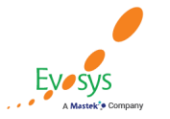

**Oracle's Global Featured in Gartner Partner of Year MQ for Oracle Cloud**  $(2017, 2019)$  $(2019, 2020)$ 

## **Creation and management of supplier invoices with retainage payment terms**

#### **Details:**

Create and manage supplier invoices matched to purchase orders with retainage payment terms. Hold back retainage on complex purchase orders and only release the retained amount once the contract is completed.

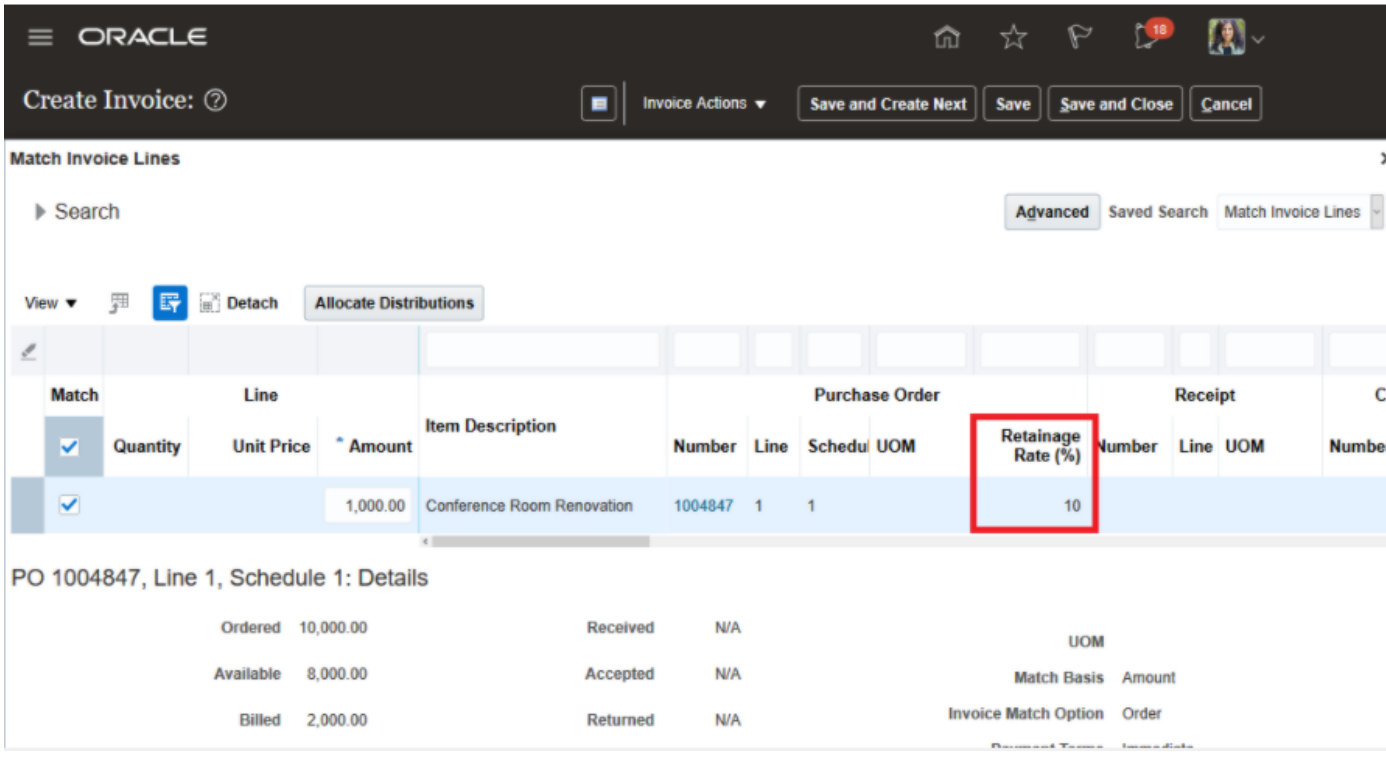

#### **Impact Analysis**

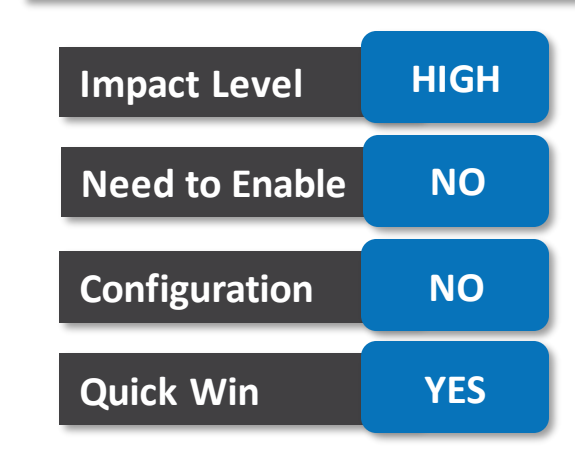

#### **Business Benefit**:

• Record Invoices with retainage payment terms

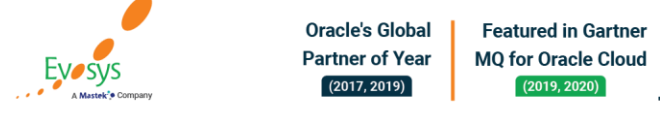

When using BPM Worklist to configure rules, optimize rule evaluation when parent and child attributes are used within the same rule in a workflow by identifying and correcting missing parent child joins in BPM Worklist.

 $\mathbf{x}$  . Warning: RUL-051069: Rule 'CapexRule' configured using 'InvoiceLine' and 'InvoiceDistribution' resulting in inefficient rules evaluation: ≎ RUL-051069: Rule 'CapexRule' configured using 'InvoiceLine' and 'InvoiceDistribution' resulting in inefficient rules evaluation: Invoice Header Invoice Amount  $\mathbf{a}$ and  $\sim$ Invoice Line.PO Header ID **Invoice Distribution.Account Segment** and  $\sim$  $\Box$ Invoice Distribution.Account Segment Ω **Q** is  $-1560$ Q. **THEN**  $\mathbb{X}$   $\Omega$   $\mathbb{B}$   $\mathbb{R}$   $\mathbb{R}$  $\cdot$ **Business Rule Validation - Log** Message **Dictionary Object** RUL-051069: RuleSet 'ParallelTypeParticipantlnParallelModeRuleSet', Rule 'CapexRule' config FinApInvoiceApprovalRules/ParallelTypeParticipantlnParallelModeRuleSet/Ca

#### **Impact Analysis**

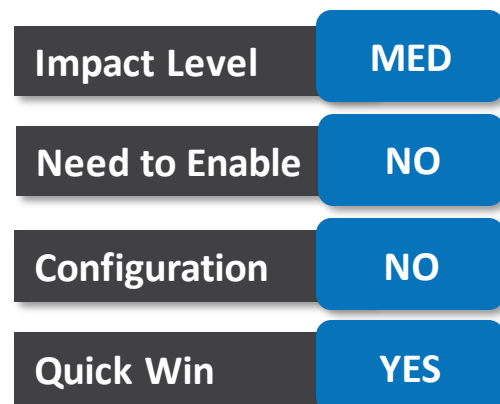

#### **Business Benefit**:

• Optimized rule

**Oracle's Global Featured in Gartner Partner of Year MO for Oracle Cloud EVOSVS**  $(2017, 2019)$  $(2019, 2020)$ 

### **Communicate purchase orders to multiple email recipients**

#### **Details:**

Add multiple email recipients when communicating purchase orders to suppliers. You can now notify internal stakeholders and additional supplier contacts on the same email that gets dispatched when a new purchase order or change order is issued.

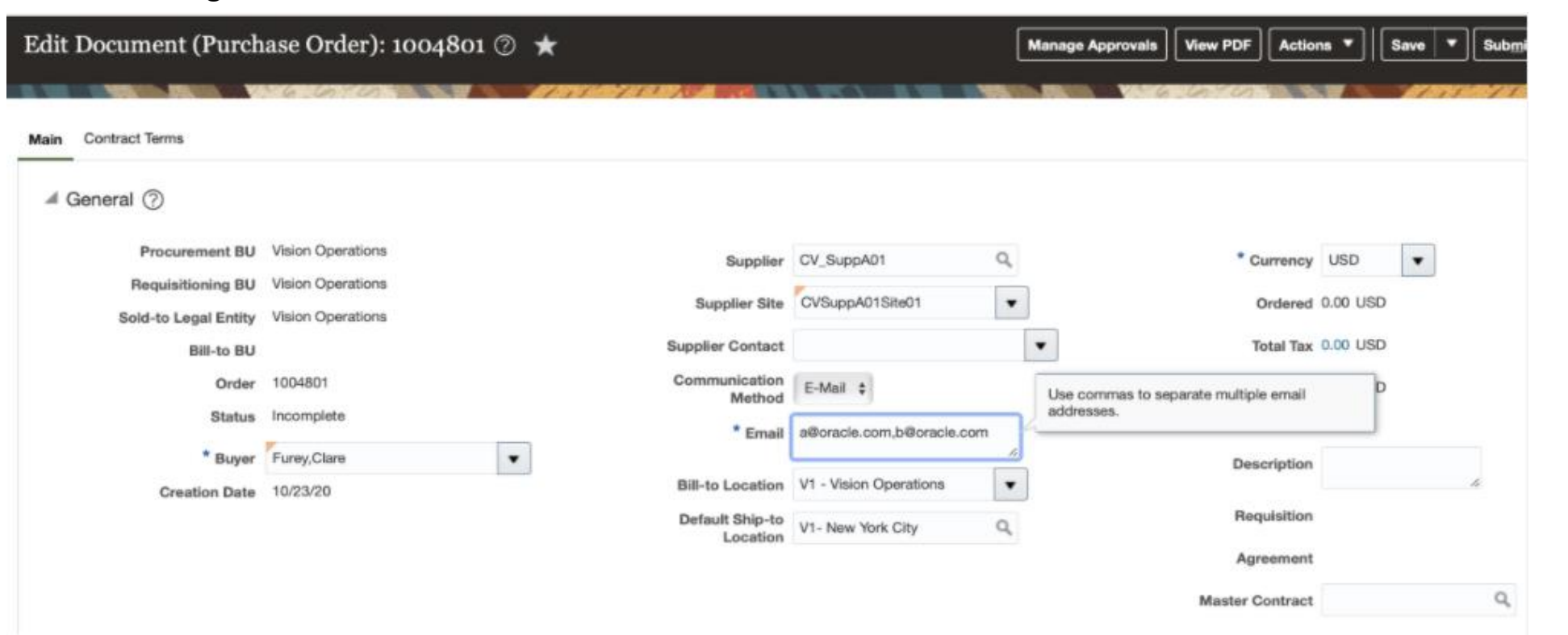

#### **Impact Analysis**

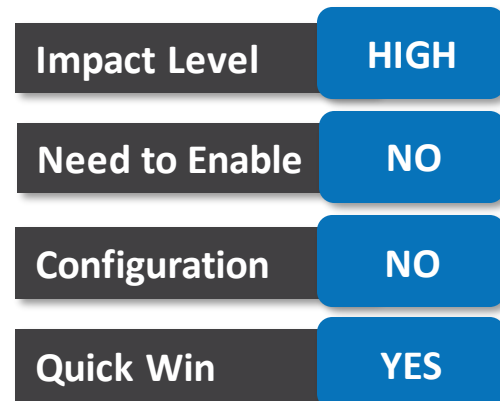

#### **Business Benefit**:

• Multiple email recipients

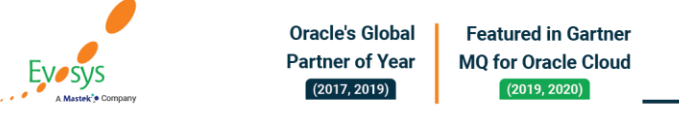

## **Identify purchasing documents that failed validation checks**

#### **Details:**

Identify purchasing documents that failed validation checks with the help of visual aids. These visual aids are available on UI pages such as Manage Orders, View Purchase Order, and Edit Purchase Order.

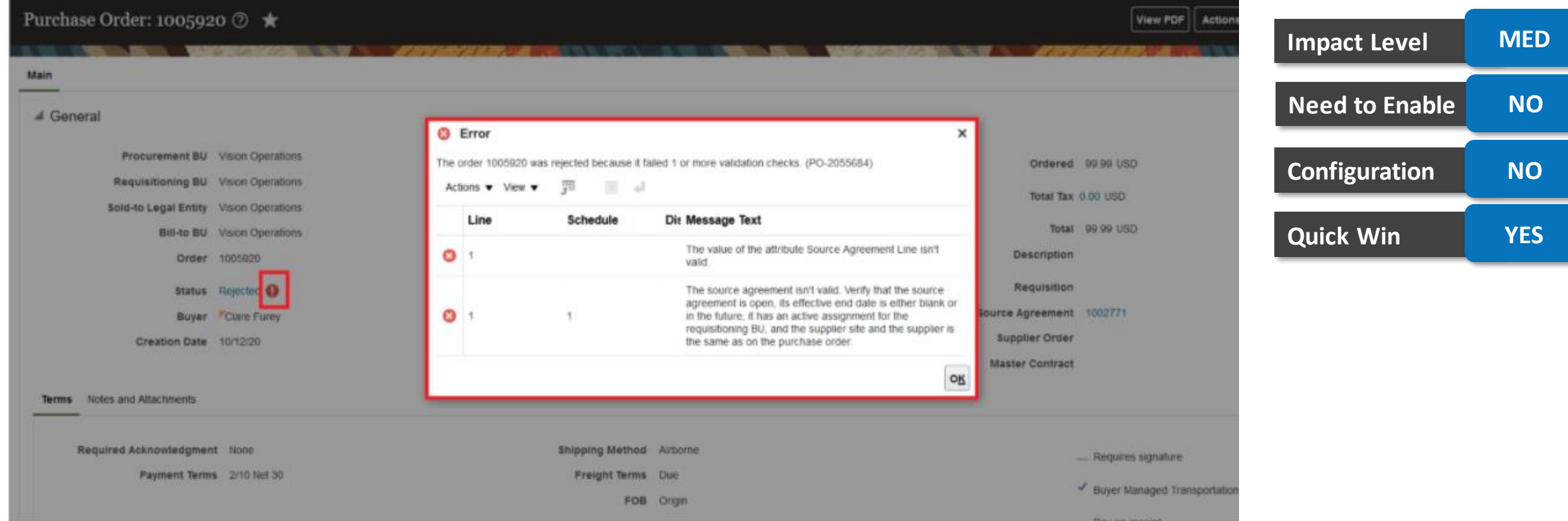

**Impact Analysis**

#### **Business Benefit**:

· Ease of identifying error **Featured in Gartner Partner of Year MQ for Oracle Cloud Evosys**  $(2017, 2019)$  $(2019, 2020)$ 

## **Specify a sold-to legal entity while creating purchase orders**

#### **Details:**

Specify any legal entity assigned to the ledger of the requisitioning BU as the sold-to LE while creating purchase orders without configuring new supply chain orchestration flows. Before update 21A, in the absence of a supporting supply chain orchestration flow, you could only choose between the default LE of the requisitioning BU and the LE to which the destination organization belongs.

With this feature, you no longer need to create additional business units for purchasing from a different soldto LE.

> G3\_QA\_Legal Entity2  $\times$ **Create Order** Northlake Store \* Style Southshore Store Vision Canada - GRE2 \* Procurement BU Vision Corp - Canada \* Requisitioning BU Vision Corporation UK Vision Leasing Supplier Vision Operations **Supplier Site** ZFIN LE **Supplier Contact** ZHRX-AE-Starter-Legal Default Ship-to Location Search. Sold-to Legal Entity Vision Operations \* Currency USD  $\blacktriangledown$

#### **Impact Analysis**

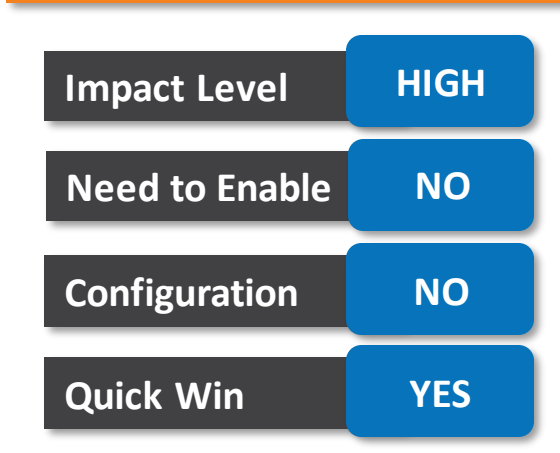

#### **Business Benefit**:

**EVOSVS** 

Low setup maintenance

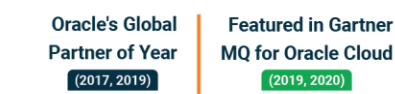

## **Search for purchase orders using requisition attributes**

#### **Details:**

Using the Enhanced Global Search framework, you can now search for purchase orders using various requisition attributes such as requisition number, requisition description, and requester email. You can also search for purchase orders and purchase agreements using the buyer email.

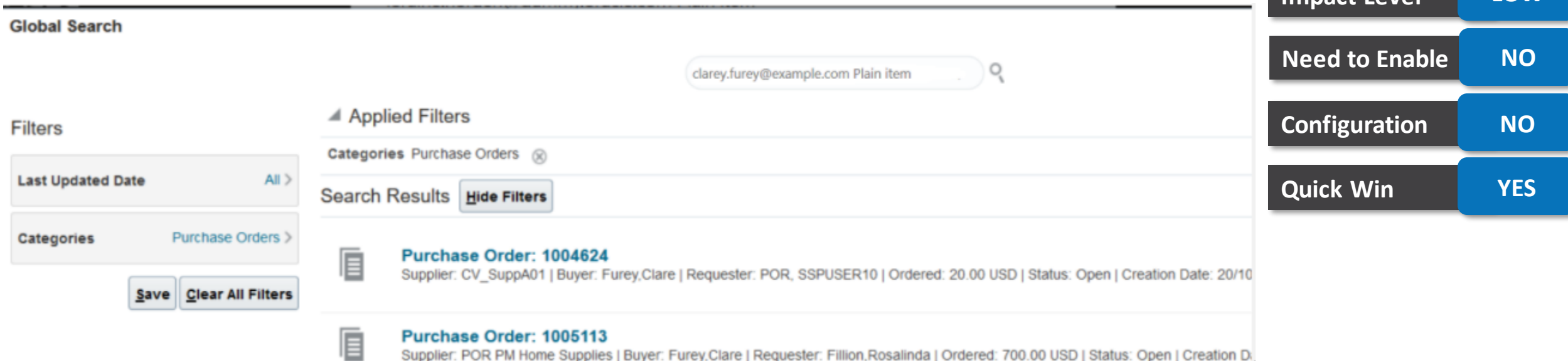

**Impact Level LOW**

**Impact Analysis**

#### **Business Benefit**:

• Ease in searching

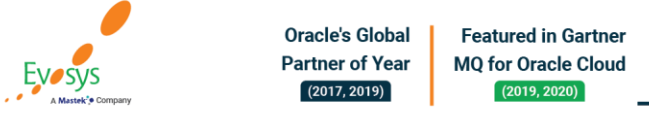

### **Display negotiation messages that are relevant to the recipient**

#### **Details:**

View messages on dashboard only for the negotiations you own or are a team member of, to streamline the number of messages received.

#### My Negotiations **Closing Next Recent Activity** RFQ 39882 Shipping services for IT department Ally Negotiation closed | 12:36 AM \$91.5K RFQ 39891 Shipping services for IT department Day Remaining Lowest Response New acknowledgment | 12:12 AM RFQ 39887 Intel Mobile Chips Closes 2/16/17 CV\_SuppA02 New responses | 12:11 AM RFQ 39887 Intel Mobile Chips **Expiring Agreeme... Messages** Negotiation rejected | 2/14/17 11:20 PM RFQ 39886 Demo Lab LEDs 2 Within 7 Days Collaboration task assigned | 2/14/17 11:11 PM RFQ 39885 Office Supplies Pending Award **Draft** Unread Opening Soon Award Completed 2 In 8-30 Days Active **Responses to Score Sourcing Programs** My Performance Negotiated Savings Calendar Year to Date S8 SK FY2017 Reduce L.  $A \cap \bigcap T$  $A 11$

#### **Impact Analysis**

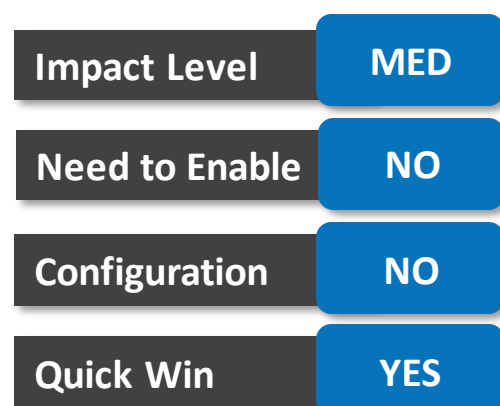

#### **Business Benefit**:

• Ease in navigation

**Oracle's Global Featured in Gartner Partner of Year MO for Oracle Cloud EVOSVS**  $(2017, 2019)$  $(2019, 2020)$ 

In addition to other information, you can use the Versions pane in the History tab to view the contract amount or the agreement amount. Additionally, you can export the tabular data of the contract lines in the Lines tab and the invoices in the Financial Summary tab to Microsoft Excel.

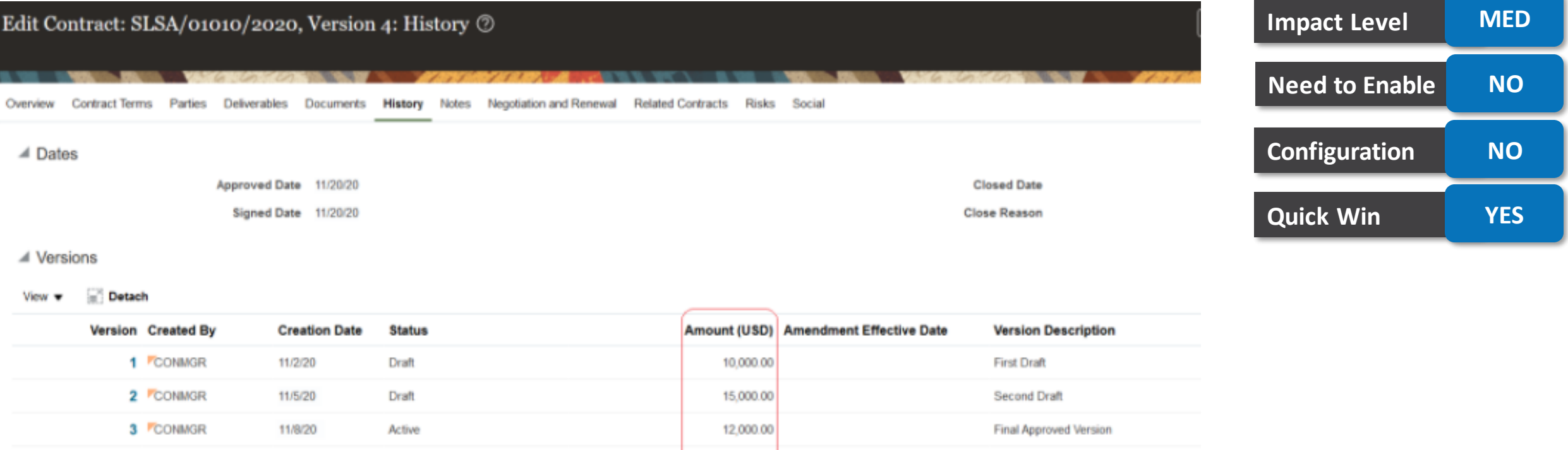

20,000.00 11/2/20

Increased demand - Version 4

**Impact Analysis**

#### **Business Benefit**:

• Ease in viewing details of Contract changes

11/20/20

Active

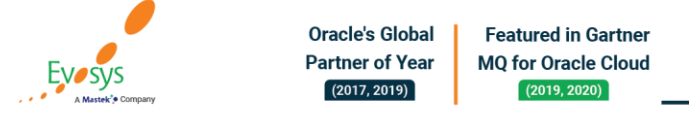

4 **CONMGR** 

Changes to a conversion for a unit of measure will now validate whether the change affects open transactions in Oracle Inventory Management Cloud or Oracle Cost Management Cloud.

Prior to this update, changes to the unit of measure standard conversion were not validated. A warning was issued, but if changes were made by a user after the transactions were made with it, the change to the unit conversion could require a data fix.

#### **Business Benefit**:

• Avoids errors

#### **Impact Analysis**

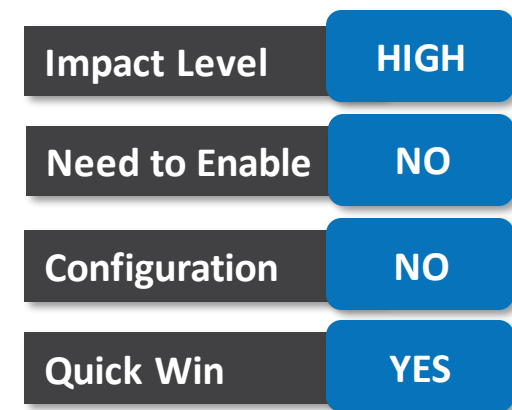

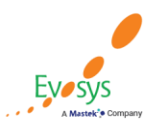

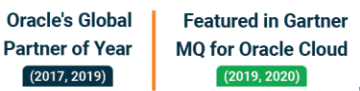

## **Check subinventory and supplier schedules in calculating shipping and receiving dates**

#### **Details:**

Check subinventory and supplier schedules when calculating shipping and receiving dates. Shipping and receiving dates using transit times based on warehouse locations first search for inventory organizations, and then search for subinventories with the location if no organizations are found. Transit times using a supplier address now search for the supplier site and then the supplier schedules that you set up in the Manage Transportation Schedules task when calculating shipping and receiving dates.

#### **Business Benefit**:

• Helps in anticipating ship or delivery dates

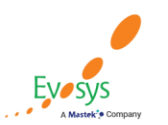

Oracle's Global **Featured in Gartner Partner of Year MO for Oracle Cloud**  $(2017, 2019)$  $(2019, 2020)$ 

#### **Impact Analysis**

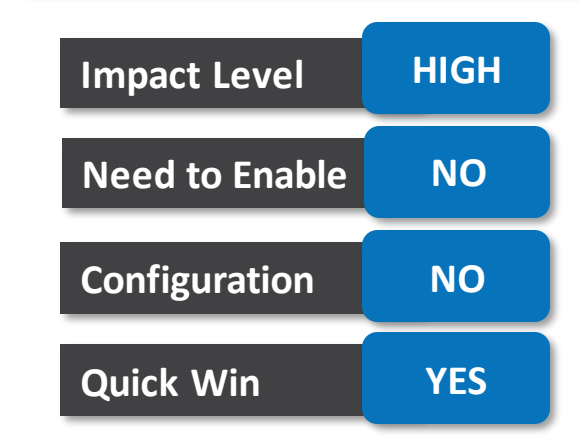

When configuring new items in the Product Information Management work area, your business requirements might dictate that you set up item attributes in a specific way. When configuring these item attributes, the decisions you make can significantly impact downstream transaction processing in areas like inventory, receiving, and shipping. Later, if your business requirements change, you might find that you need to adjust some of the item attributes accordingly.

#### **Business Benefit**:

- Improves Product usability
- Greater flexibility

#### **Impact Analysis**

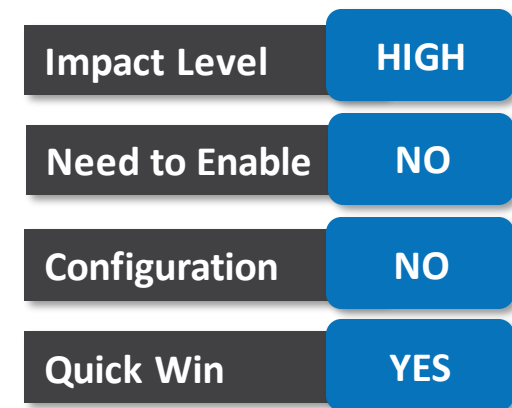

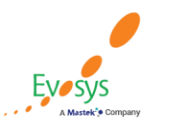

**Oracle's Global Featured in Gartner Partner of Year MO for Oracle Cloud**  $(2017, 2019)$  $(2019, 2020)$ 

Changes to the code on a unit of measure are now permitted with validation. After creating a unit of measure, if it is determined that the original data is incorrect, changes to the code of the unit will be allowed if the unit is not used by any item in Product Management.

Prior to this update, changes to the unit of measure code value were not permitted after it was saved. If errors were made by a user, the renaming of the code of the unit of measure could require a data fix.

#### **Business Benefit**:

• Greater flexibility

#### **Impact Analysis**

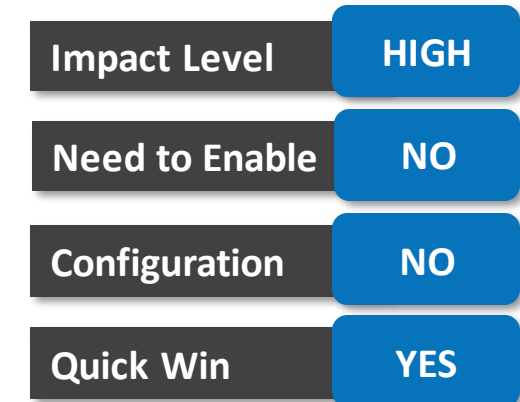

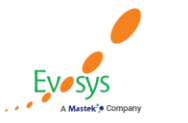

**Oracle's Global Featured in Gartner Partner of Year MO for Oracle Cloud**  $(2017, 2019)$  $(2019, 2020)$ 

### **View manufacturer name and part number when receiving goods**

#### **Details:**

- View the manufacturer name and manufacturer part number when receiving goods and performing receiving transactions.
- Using Receive Expected Shipments as an example, enabling the manufacturer and manufacturer part number on the page provides a convenient way to cross-reference these attributes if labeled on the goods.

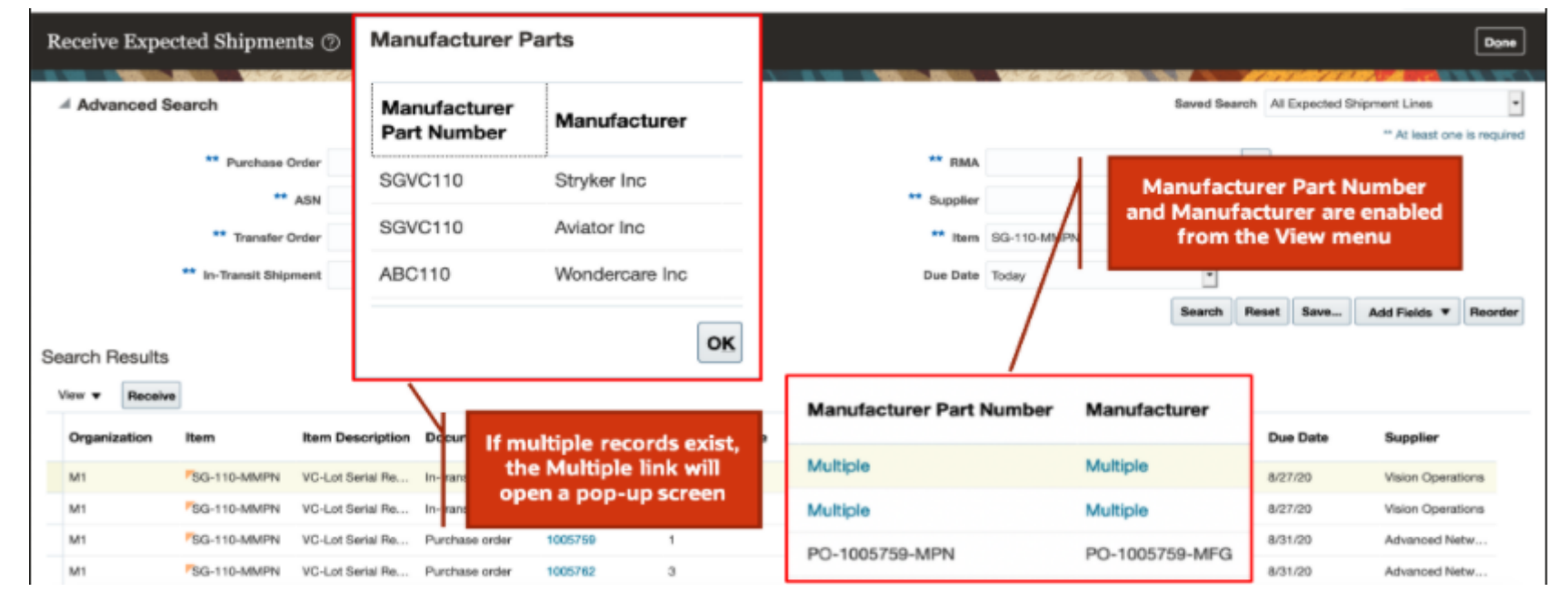

#### **Impact Analysis**

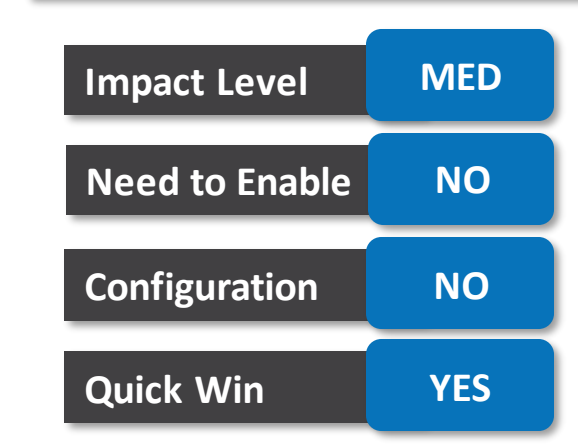

#### **Business Benefit**:

**Better Visibility** 

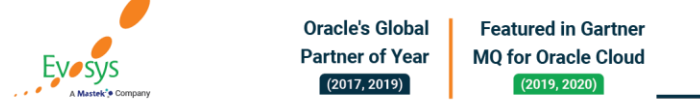

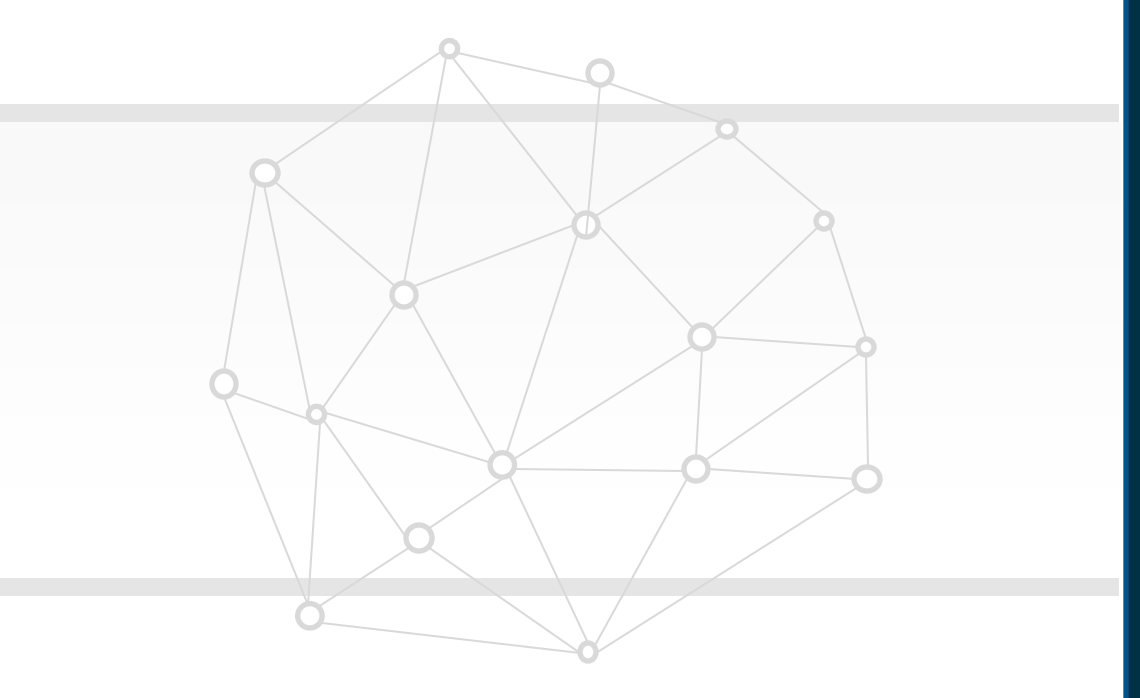

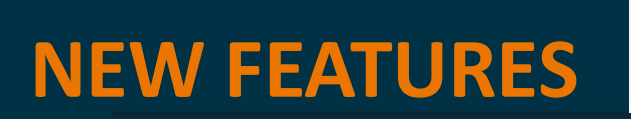

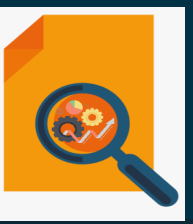

## **QUICK WINS – Default with Configuration**

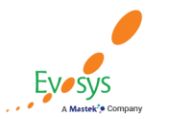

**Oracle's Global Featured in Gartner Partner of Year MQ for Oracle Cloud**  $(2019, 2020)$  $(2017, 2019)$ 

With this feature, you can add retainage terms in an RFQ and allow suppliers to negotiate on these terms. The terms include retainage rate and maximum retainage amount. Retainage rate is the percentage of the payment that will be withheld before releasing payments to the contractor. Maximum retainage amount is the maximum amount that can be withheld.

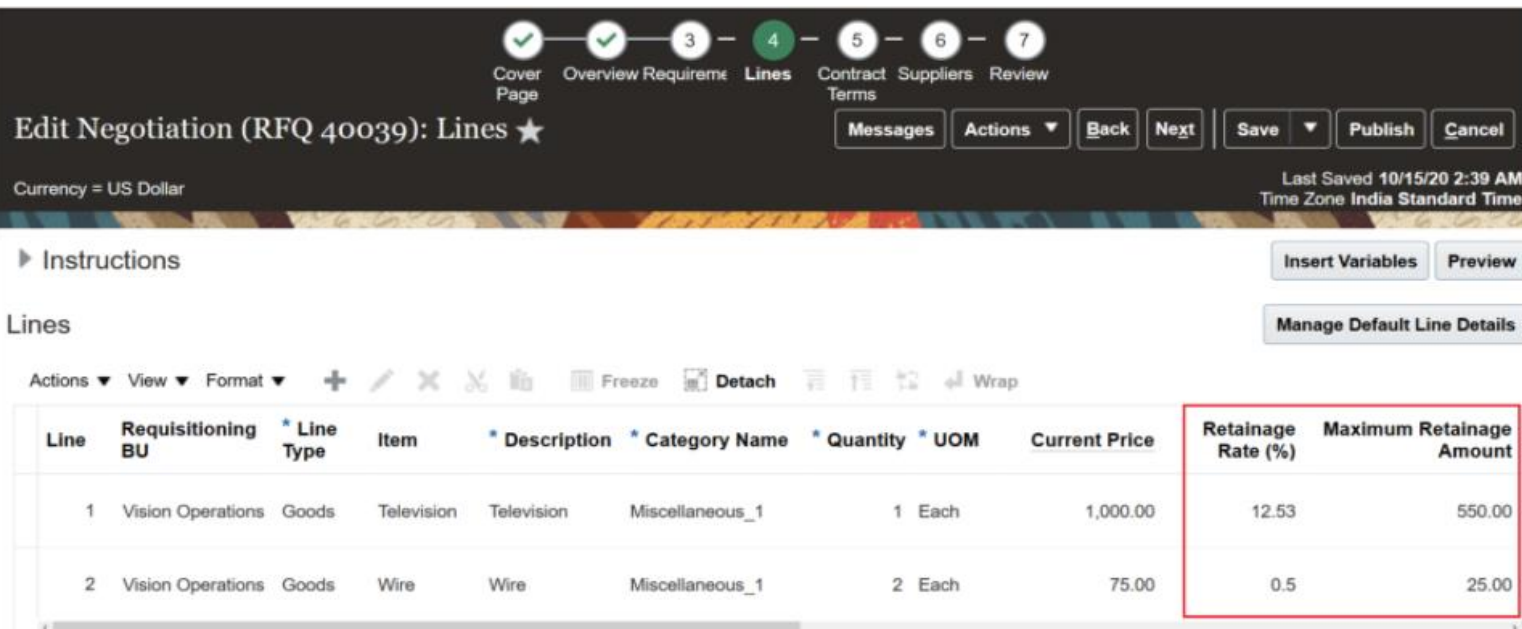

#### **Business Benefit**:

• Capture retainage on RFQs

**Oracle's Global Featured in Gartner Partner of Year MQ for Oracle Cloud**  $(2017, 2019)$  $(2019, 2020)$ 

#### **Impact Analysis**

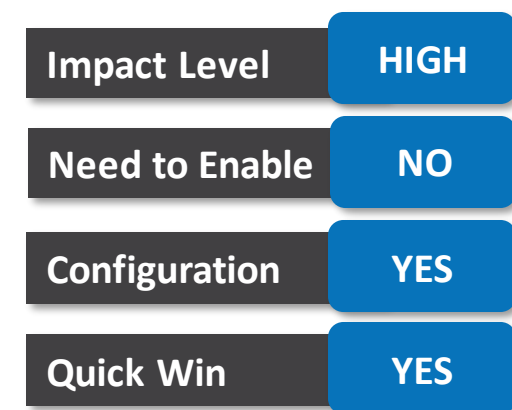

Create purchase orders with retainage terms by specifying retainage rates and maximum retainage amounts on the purchase order lines. If needed, you can set up different retainage rates by schedule for the same purchase order line. Invoices matched to such purchase orders will automatically withhold an amount as per the specified rate. The maximum retainage amount sets the limit up to which you can withhold retainage from matched invoices

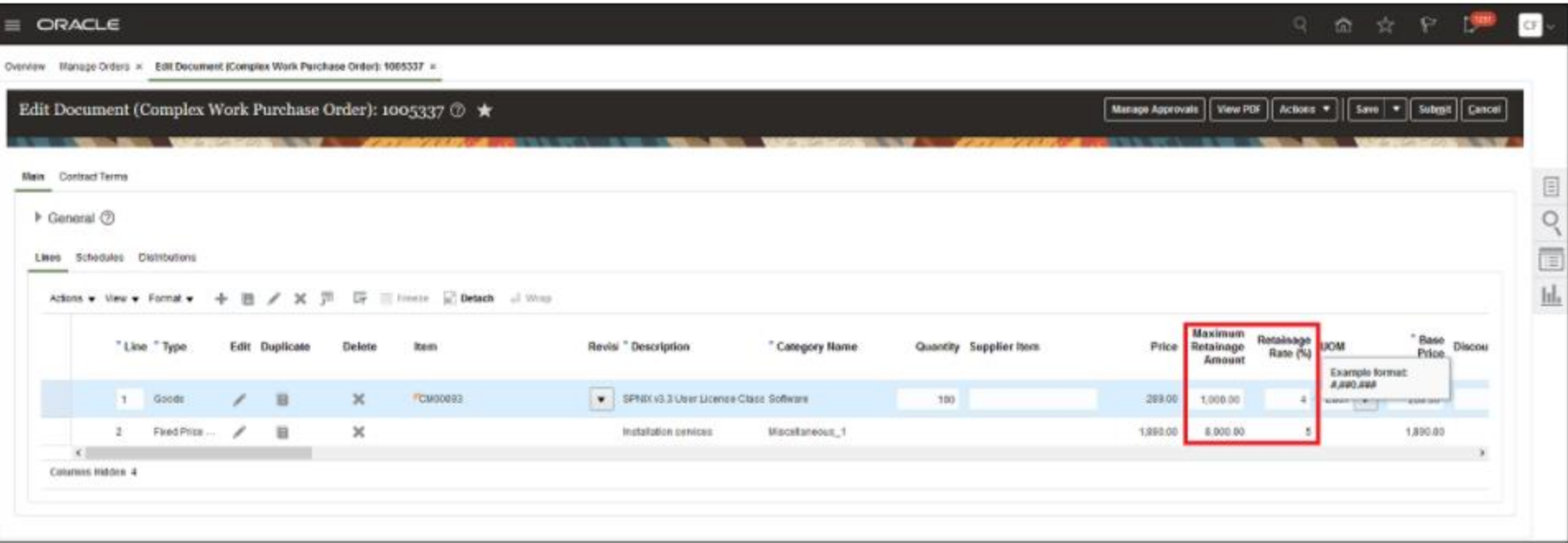

#### **Impact Analysis**

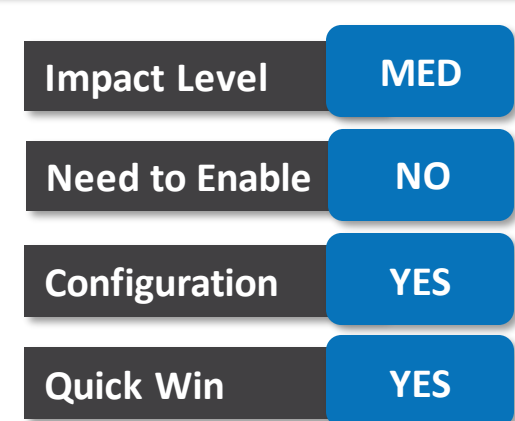

#### **Business Benefit**:

• Retainage amount & % can be captured on PO

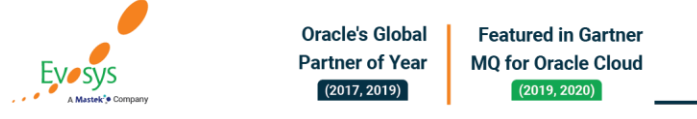

Configure commenting options for approving and rejecting workflow tasks. You can configure comments as mandatory or optional; you can also restrict approvers from entering comments. You can use this feature to adhere to regulatory compliance requirements that mandate auditing of comments.

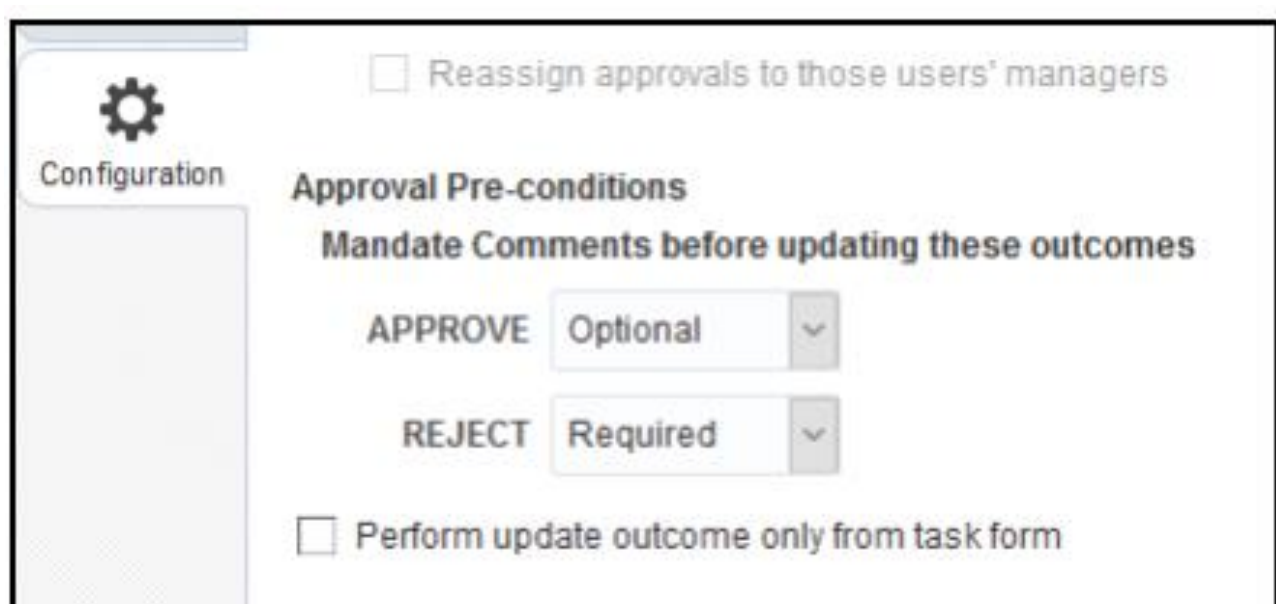

#### **Impact Analysis**

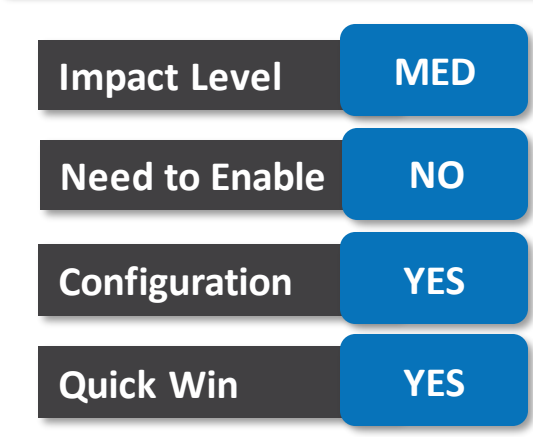

#### **Business Benefit**:

• Comments enabled for

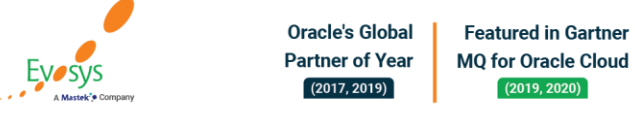

## **Carry forward open purchase orders for budgetary controlled non-sponsored projects**

#### **Details:**

Use the Carry Forward Open Purchase Orders process to move purchase orders associated with budgetary controlled non-sponsored projects from one budget year to another. The process automatically updates the budget date to the corresponding budget year for these purchase orders.

Budget year-end processing has been simplified for purchase orders that impact non-sponsored project control budgets. A non-sponsored project control budget is a project control budget without an award. The Carry Forward Open Purchase Order process will automatically move these purchase orders to the new budget year. Run the process in draft mode to review which purchase orders will be carried forward automatically and choose to let the system process them or manually update the purchase orders that need additional attention

#### **Impact Analysis**

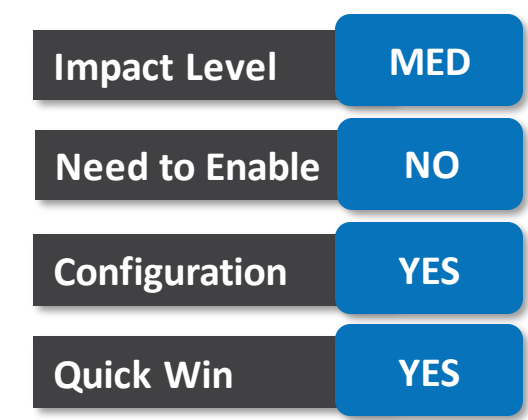

#### **Business Benefit**:

Better Budgetary control

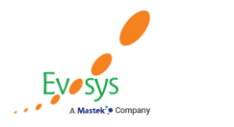

Route purchase orders for approval based on any segment or combination of segments of the charge account. This extends the ability to drive purchase order approval routing based on segment labels such as the primary balancing segment, cost center, natural account value, and management segment by allowing you to route approvals based on segments not associated with any of these labels.

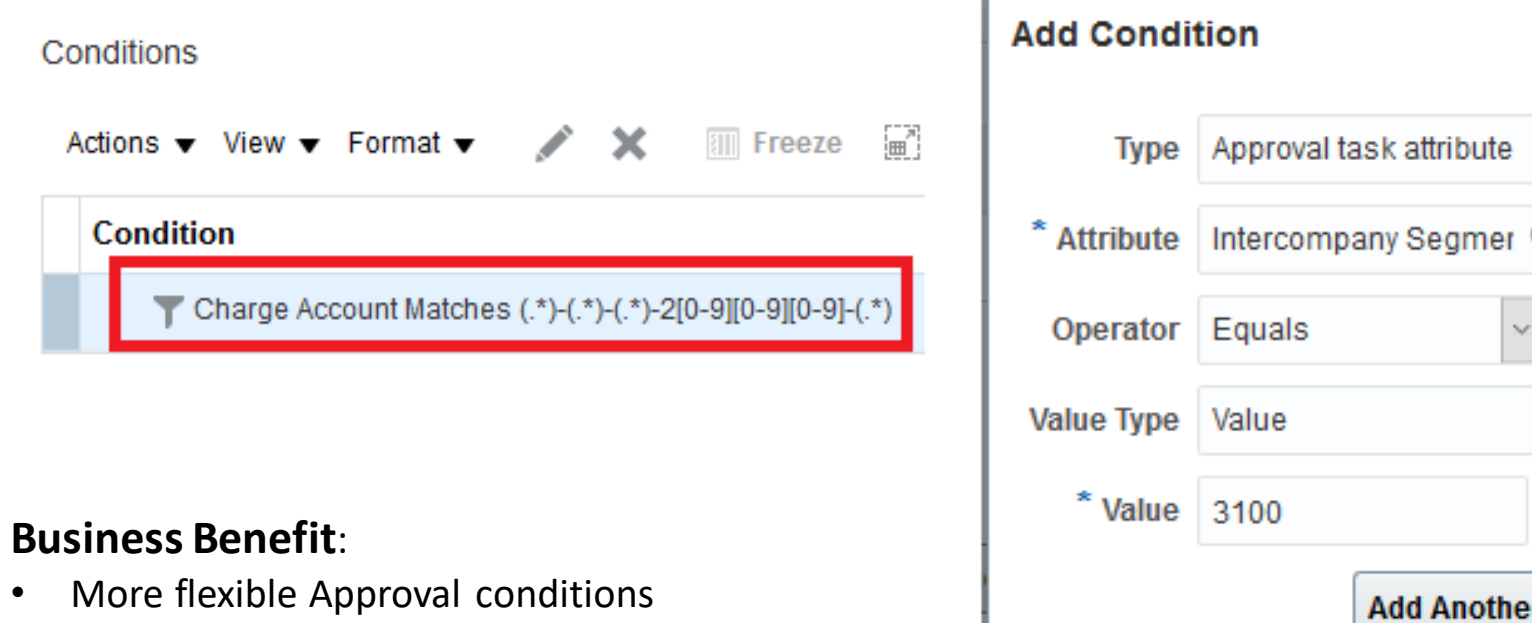

Oracle's Global

**Partner of Year** 

 $(2017, 2019)$ 

**Featured in Gartner** 

**MO for Oracle Cloud** 

 $(2019, 2020)$ 

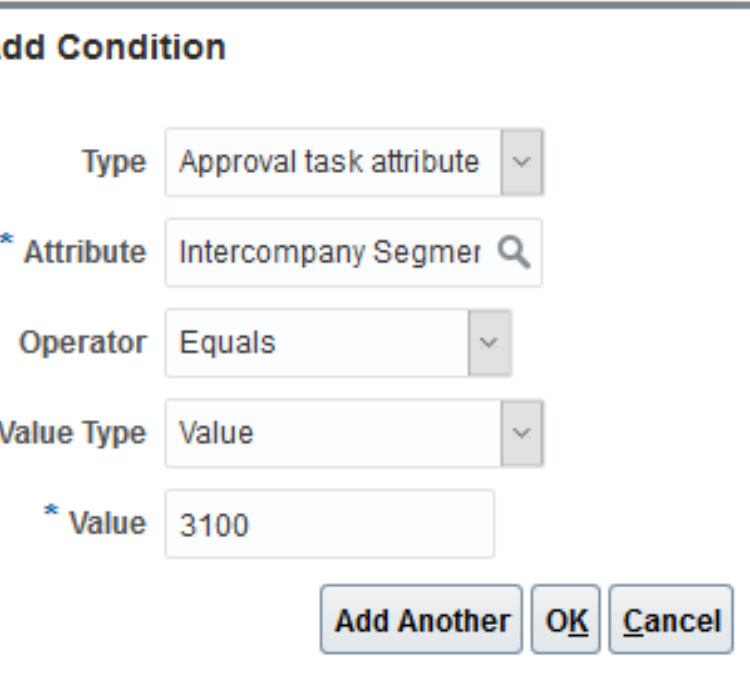

## **Impact Level MED Impact Analysis Need to Enable NO Configuration YES Quick Win YES**

Allow suppliers to submit prebids before auction starts to gain insight on supplier participation, answer clarification questions, and check starting bid positions.

#### **Impact Analysis**

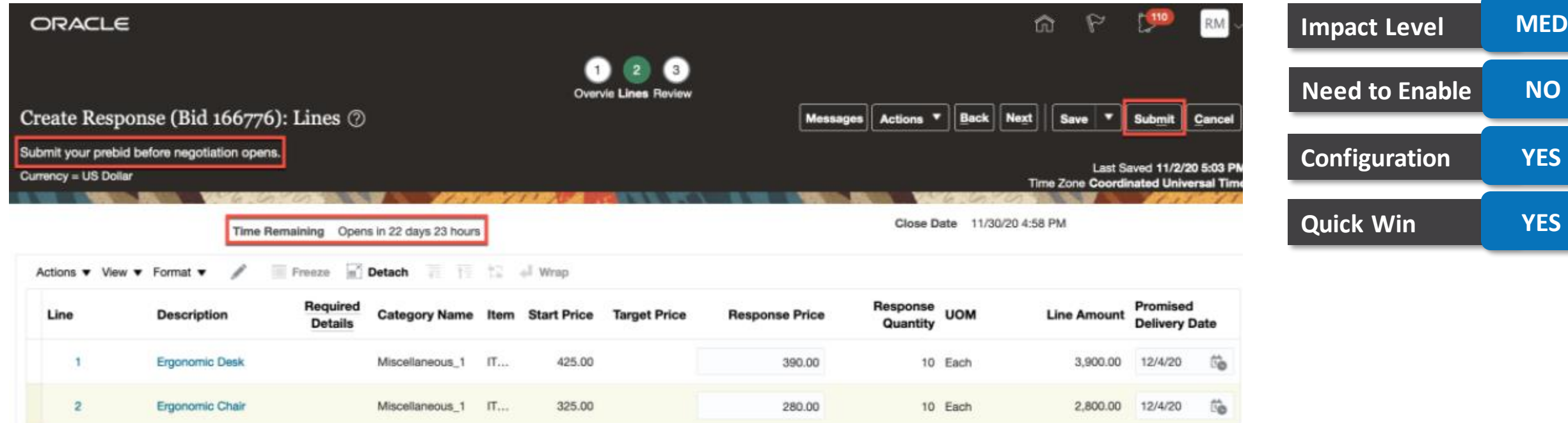

#### **Business Benefit**:

• More streamlined process for Category Manager

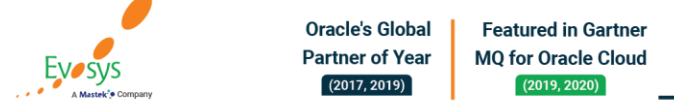

During the onboarding of a new supplier, there are documents required such as a W9, to complete the process and have the supplier ready to transact. If the documents are not provided, the onboarding process slows, requiring additional manual follow up. You can now enforce the collection of these documents in supplier selfservice registration by providing clear instructions on the documents that are required and making it mandatory for the registering supplier to provide them

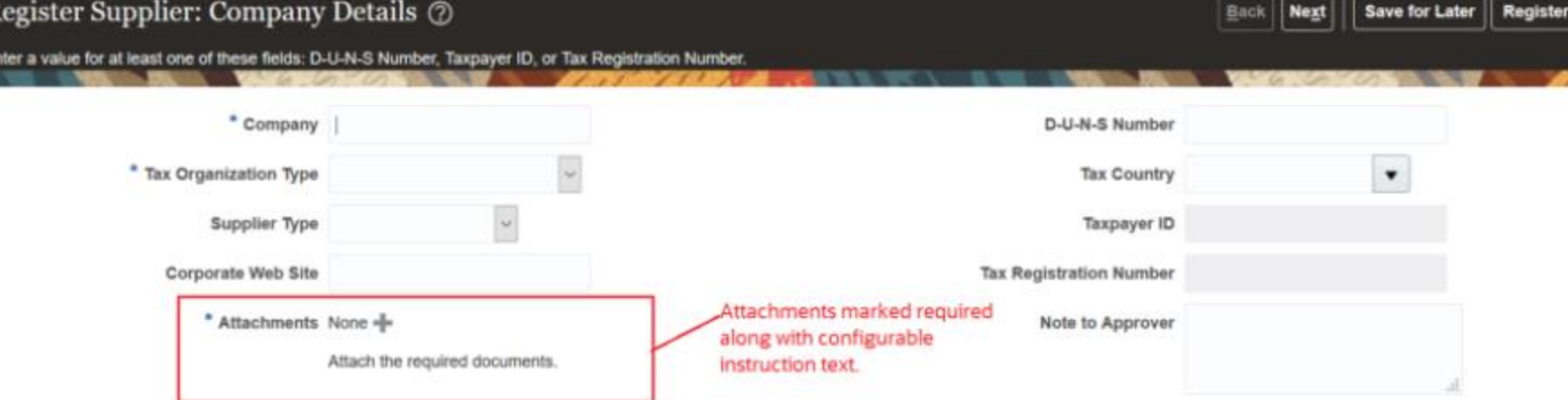

## **Impact Analysis**

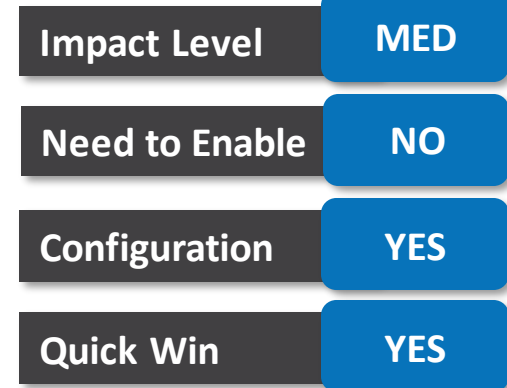

#### **Business Benefit**:

- Avoids Manual follow ups
- Ease in Supplier On-Boarding Process

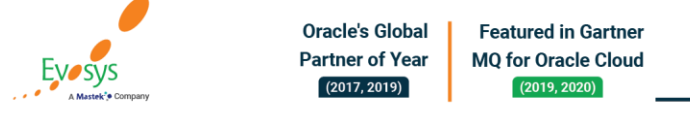

When you import contracts using Import Management from the Tools work area, the application automatically generates the contract number if automatic numbering is enabled for the associated contracts.

When the contract type has the contract numbering method set as Manual, you can't leave the contract number blank. When the contract number is left blank, the application generates an error.

When using the import process, this feature lets you easily assign numbering for your contracts.

#### **Business Benefit**:

• Auto assigning of contract numbers

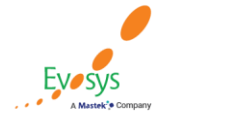

#### **Impact Analysis**

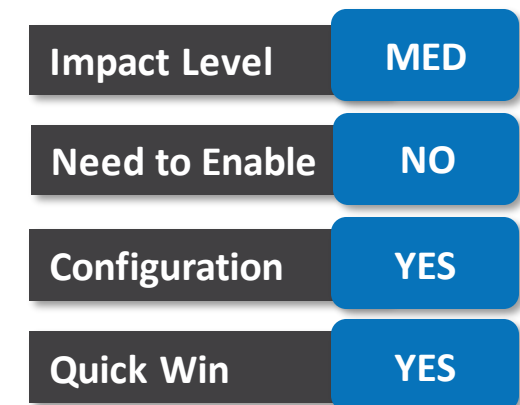

## **Support item transaction defaults for additional transactions**

#### **Details:**

This feature improves inventory transaction processing times by automatically defaulting the sub inventory and location for miscellaneous transactions and inter organization transfers. Now, you can create item transaction defaultsfor the following transaction types:

- Account Alias Issue
- Account Alias Receipt
- Account Issue
- Account Receipt
- Direct Inter-organization Transfer

#### **Business Benefit**:

• Improves transaction processing time

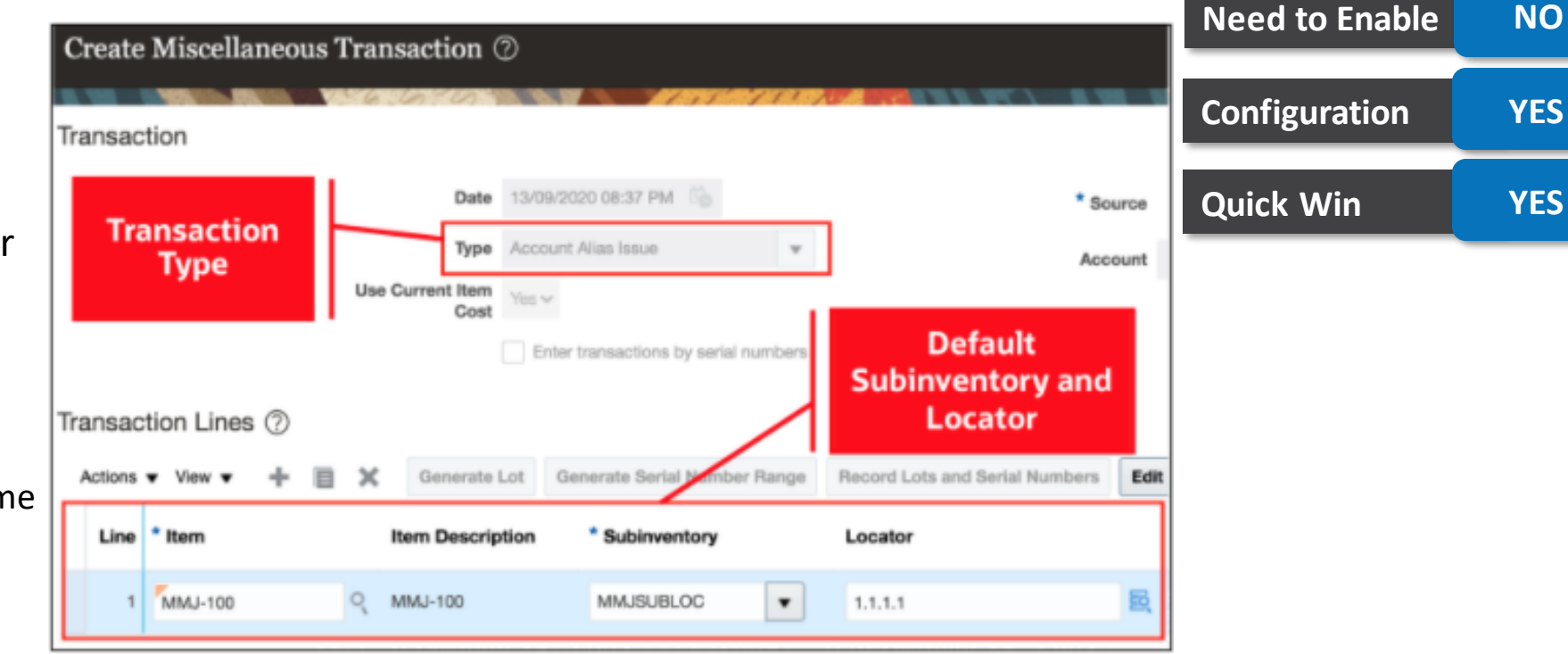

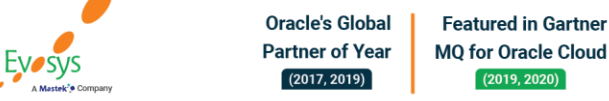

### **Impact Analysis**

**Impact Level MED**

## **Use query by example for cycle count subinventory selection**

#### **Details:**

When creating or updating a cycle count, it can be tedious to scroll through an entire list of subinventories to select which ones you want to include in the count. You need a quick and easy way to search for exactly which subinventory you want to includeor remove from your count.

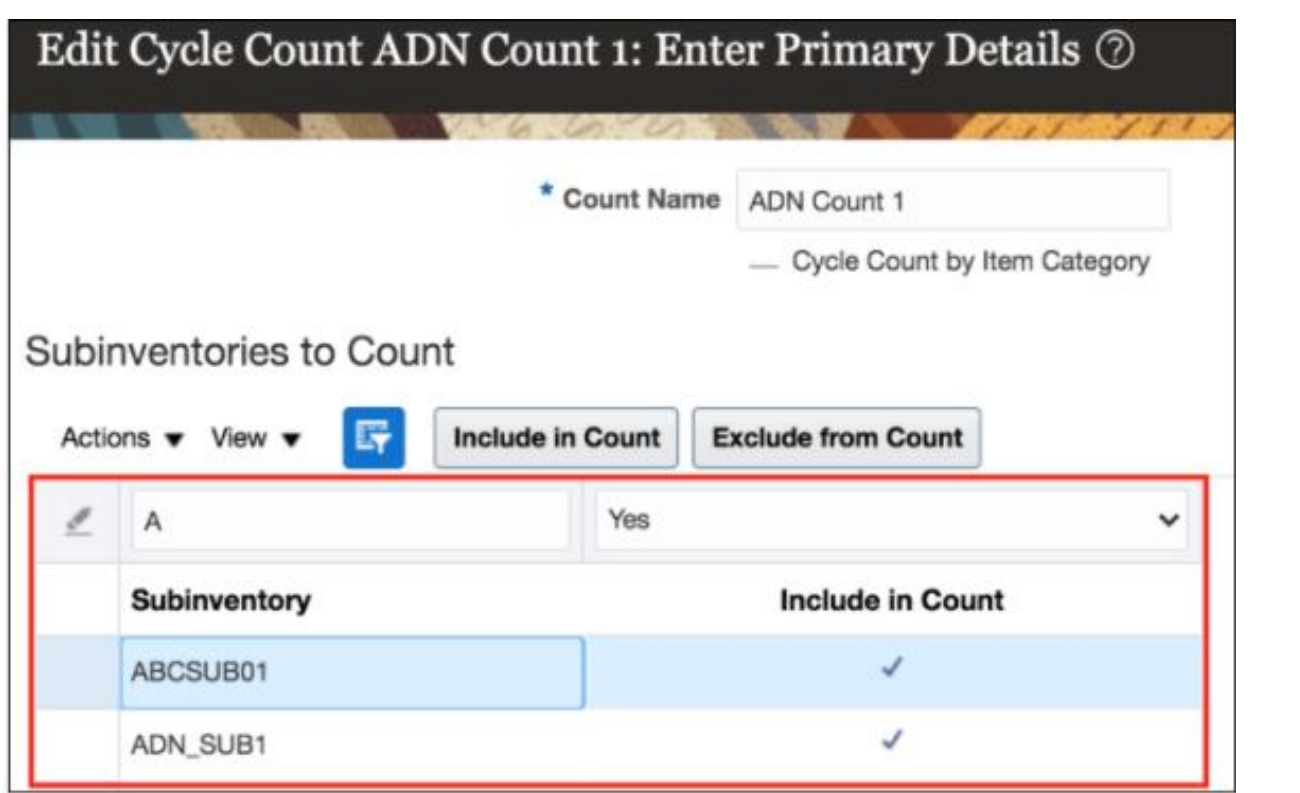

**Impact Level MED**

**Need to Enable NO**

**Configuration YES**

**Quick Win YES**

**Impact Analysis**

#### **Business Benefit**:

• Ability to do quick search

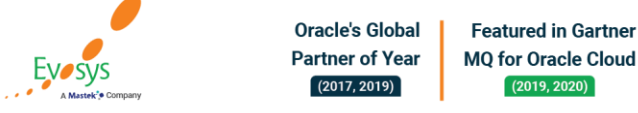

### **Use rma line price as the incoming receipt cost on an unreferenced rma**

#### **Details:**

Use a new cost profile option to use the RMA line price as the incoming receipt cost on an unreferenced RMA receipt.

#### **Impact Analysis**

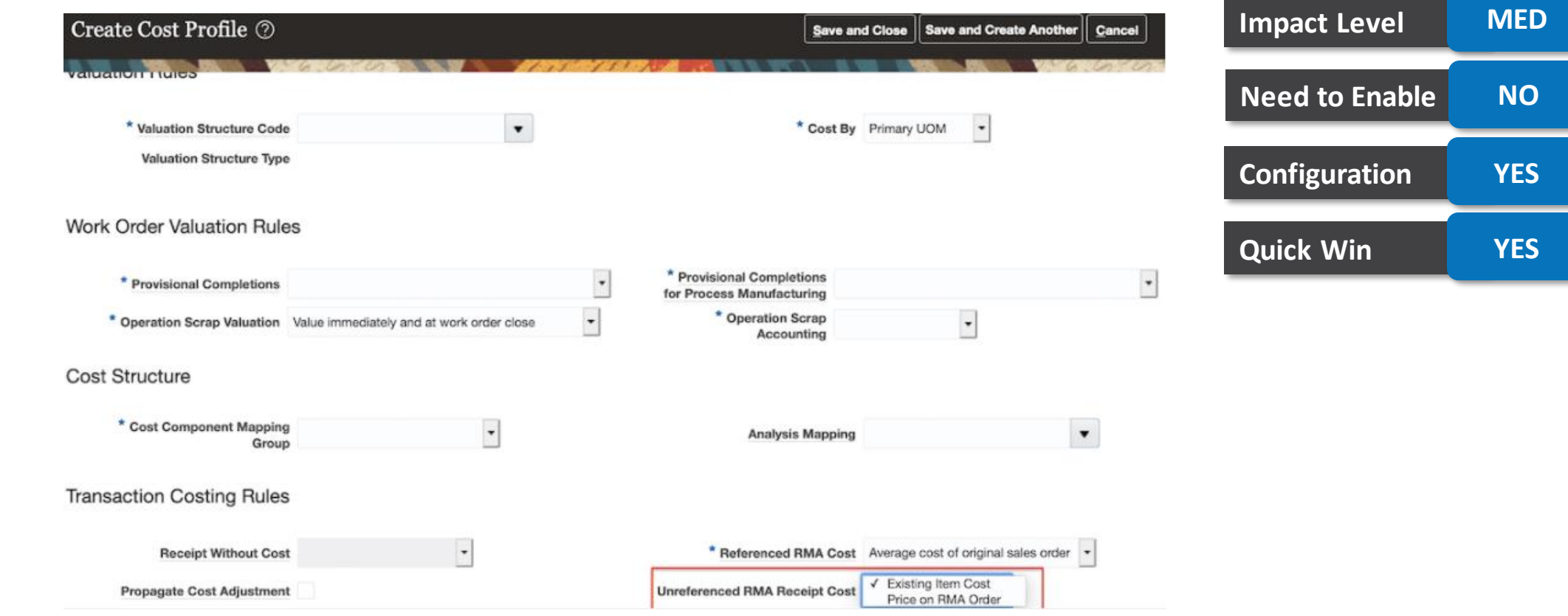

• Appropriate costing

**Business Benefit**:

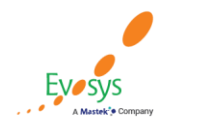

**Oracle's Global Featured in Gartner Partner of Year MQ for Oracle Cloud**  $(2017, 2019)$  $(2019, 2020)$ 

### **Integrate order management cloud with oracle fusion paymentS**

#### **Details:**

Integrate Oracle Order Management Cloud with Oracle Fusion Payments to make sure your implementation complies with the Payment Card Industry Data Security Standard (PCI DSS). Allow your users to select an existing credit card or add a new one to a sales order, with or without the three digit card verification value. Import a transaction that's already authorized.

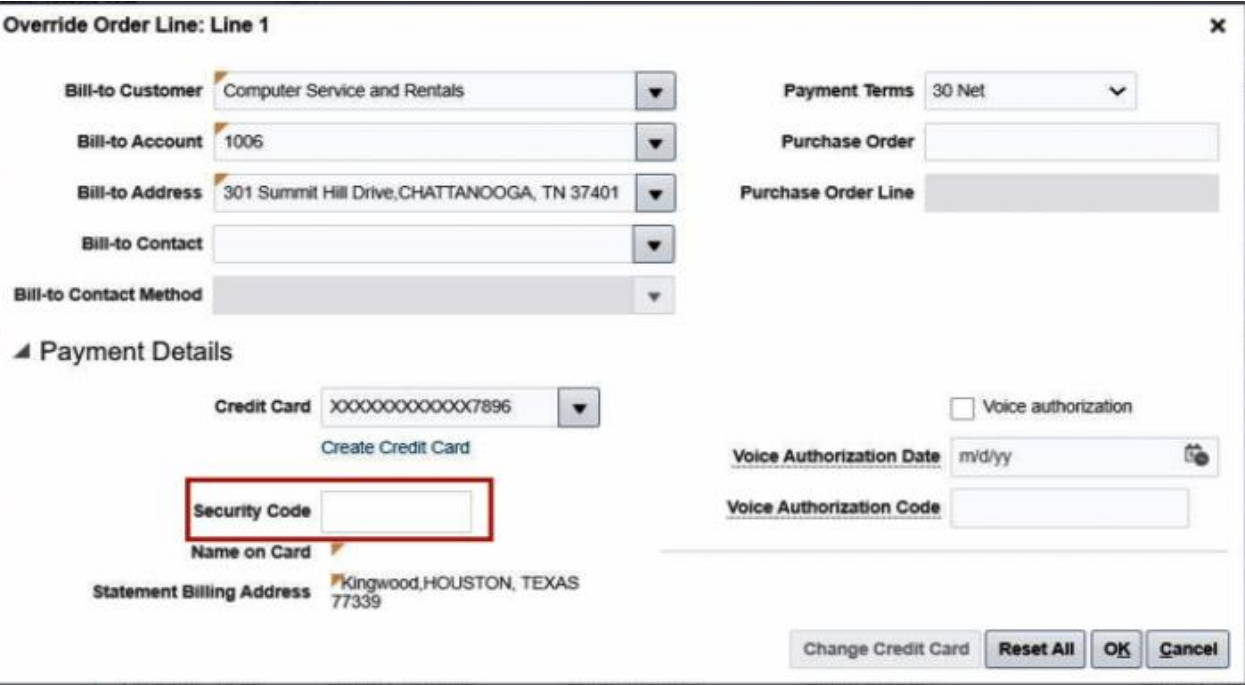

### **Impact Analysis**

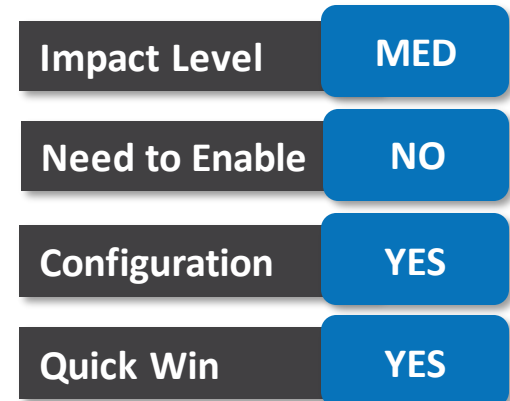

#### **Business Benefit**:

• Payment Card Industry Data Security Standard (PCI DSS) compliant

**Oracle's Global Featured in Gartner Partner of Year MO for Oracle Cloud**  $(2019, 2020)$  $(2017, 2019)$ 

Enable an option that specifies whether to use Oracle Global Order Promising Cloud to calculate date changes on sales orders. If you enable this option, and if the promised ship date or promised arrival date changes in Oracle Procurement Cloud, or work order dates change in Oracle Manufacturing Cloud, or the requested date changes in Oracle Inventory Management Cloud, then use Global Order Promising to calculate the scheduled ship date or scheduled arrival date on the sales order in Oracle Order Management Cloud. This behavior applies in a drop shipment and with the back-to-back fulfillment flow.

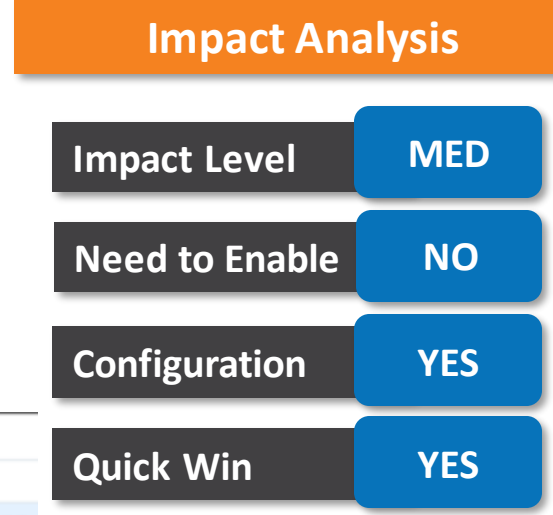

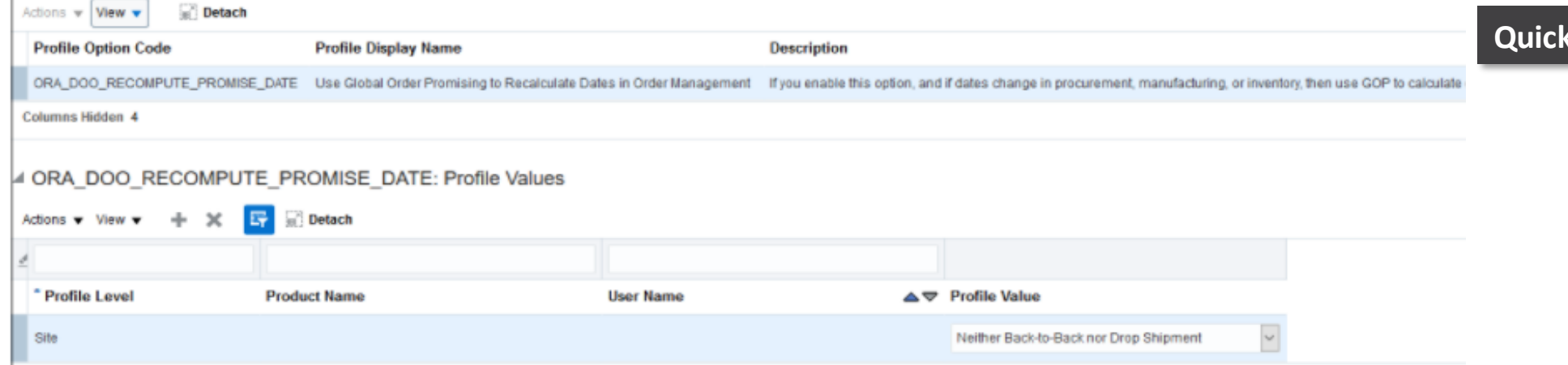

#### **Business Benefit**:

• Automatically revise the scheduled ship date

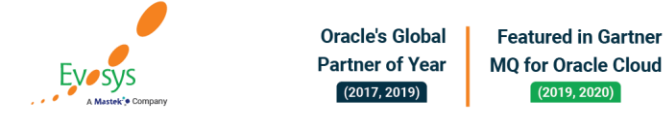

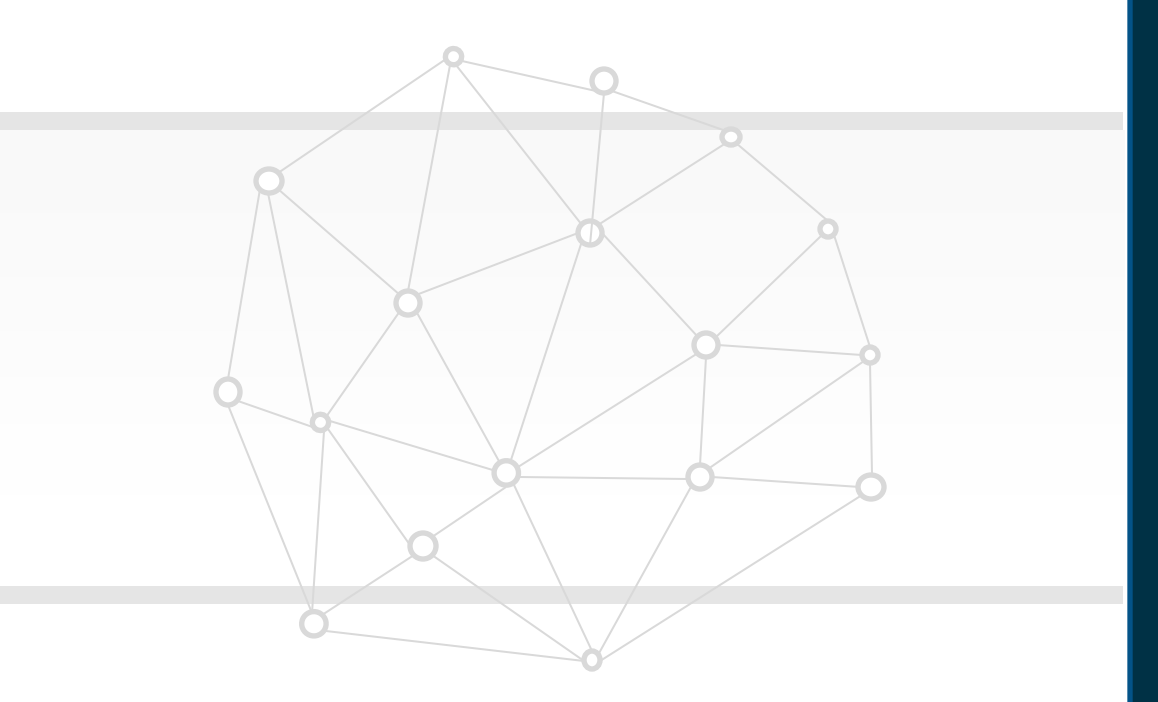

## **NEW FEATURES**

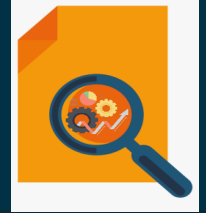

## **QUICK WINS – Opt Ins**

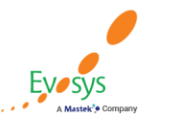

**Oracle's Global Featured in Gartner Partner of Year MQ for Oracle Cloud**  $(2019, 2020)$  $(2017, 2019)$ 

Maintain detailed reservations to the subinventory, locator, lot, and serial level for make, buy, and transfer supply orders. When using the back-to-back order flow or a manual process to make reservations to supply documents, the reservations are now held at a more detailed level for common items, lot items, and serialcontrolled items when goods are received or completed.

This feature ensures that when you reserve a specific supply document to a demand order, either manually or using the back-to-back process, the actual goods you make or procure with the supply order are used to fulfill the demand. The creation of detailed reservations for the make, buy, and transfer supply orders helps ensure that the exact item, lot, or serial number made or procured for the customer is actually shipped to the customer, thereby eliminating returns and enhancing customer satisfaction

#### **Impact Analysis**

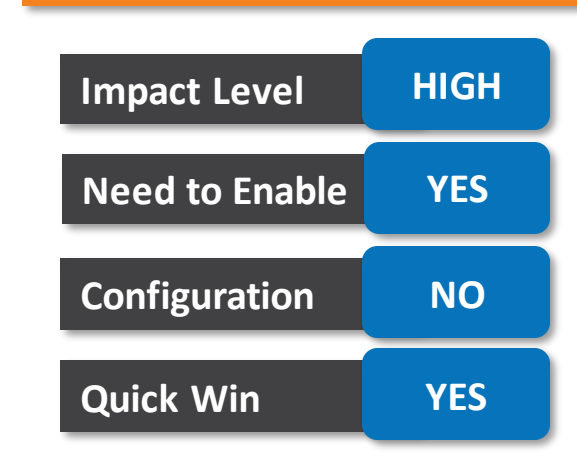

#### **Business Benefit**:

Better visibility

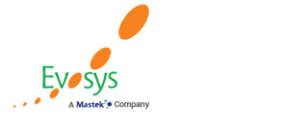

### **Reserve unreleased orders**

#### **Details:**

Create a manual reservation for sales orders and transfer orders routed through Oracle Order Management Cloud that aren't yet awaiting shipping. You can now reserve these orders manually if the reservation step in Order Management fails because of insufficient on-hand quantity, or there's a pause step in your orchestration process.

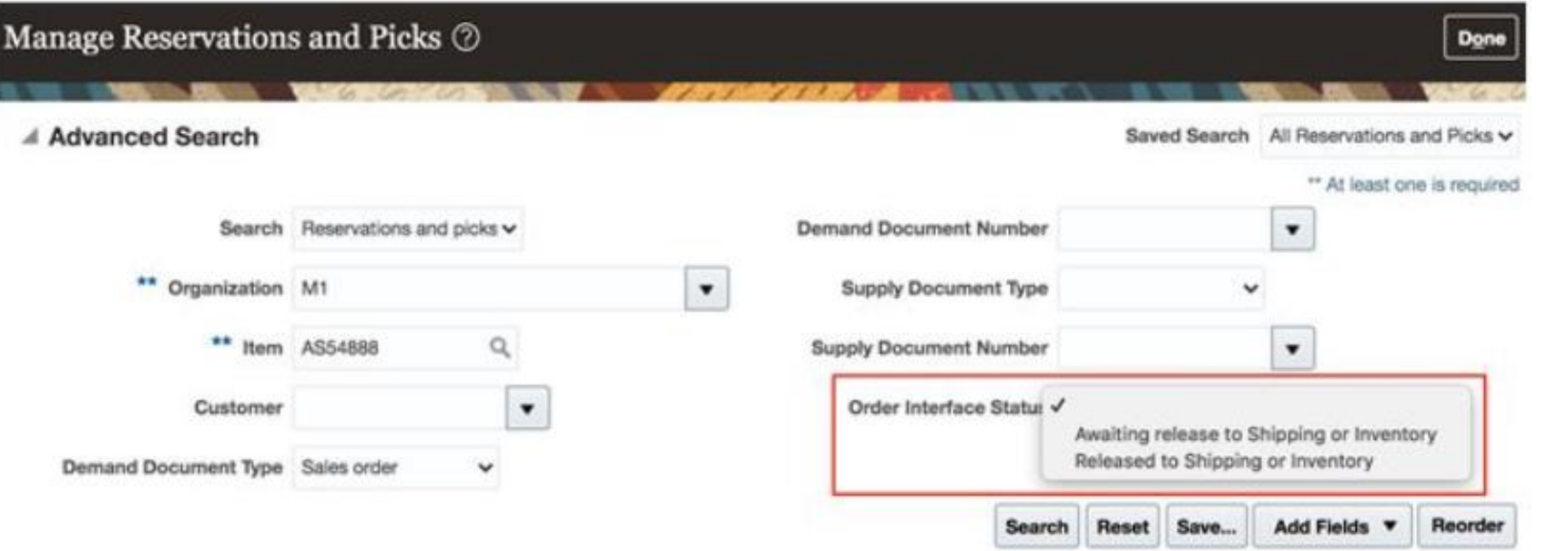

#### **Impact Analysis**

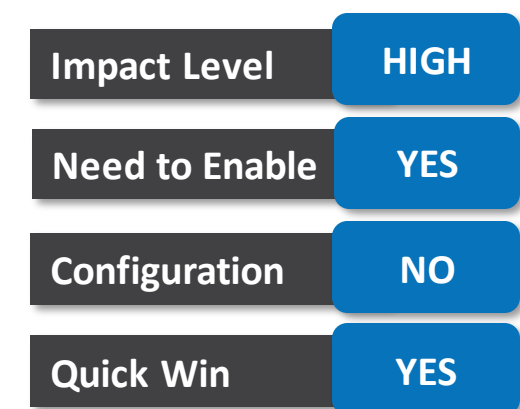

#### **Business Benefit**:

• Effectively Manage Reservations

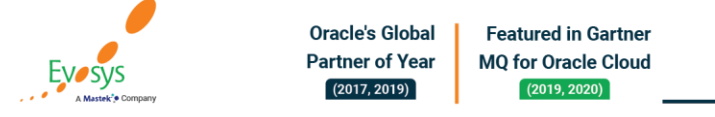

When performing transactions in your warehouse, you might run into situations where the general ledger account combination you need to use doesn't exist. For instance, let's say your organization uses a product code in the chart of accounts, and a recent shipment of a new product just came into your warehouse.

Now, you need to issue some of this product out to various departments using a miscellaneous issue. However, when you try to perform the transaction, you find that the general ledger account combination doesn't exist for every department. Prior to this update, you had to contact the accounting department and ask someone to create this combination for you.

#### **Business Benefit**:

• Ease of completing transactions

 $(2019, 2020)$ 

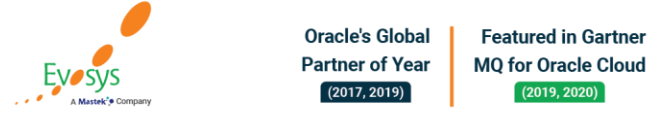

#### **Impact Analysis**

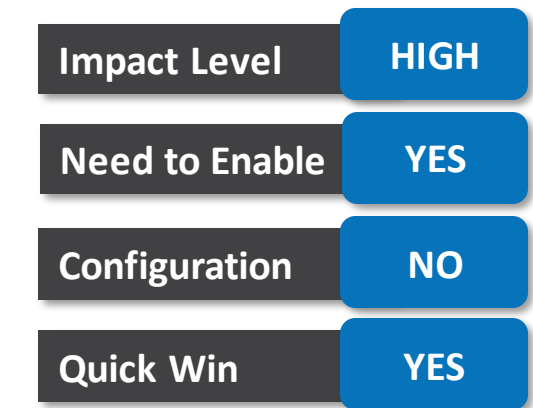

When dealing with goods that are under lot control, there are numerous events that might require you to break, combine, or transform some or all of the goods in a specific lot. You can create lot split, merge or translate transactions in inventory to records these events

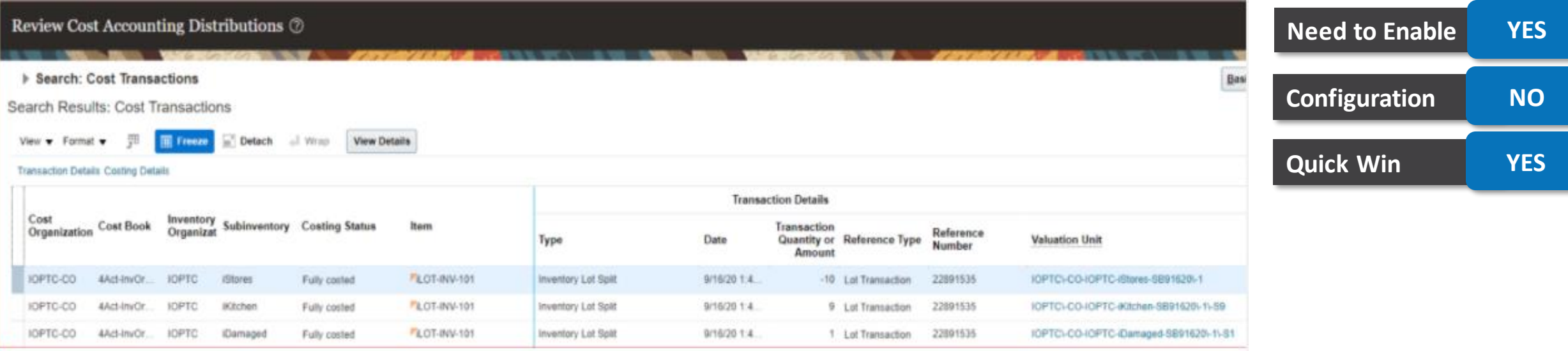

**Impact Level HIGH**

**Impact Analysis**

#### **Business Benefit**:

Improves efficiency

**Oracle's Global Featured in Gartner Partner of Year MQ for Oracle Cloud**  $(2017, 2019)$  $(2019, 2020)$ 

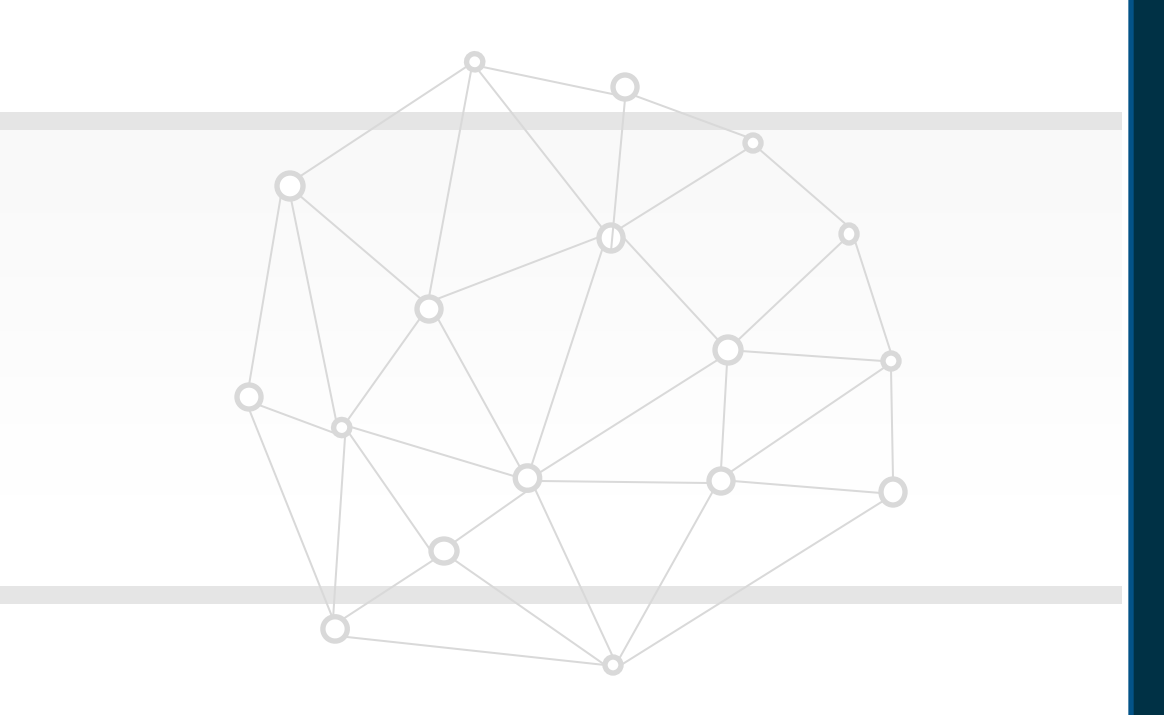

## **NEW FEATURES**

### **Not QUICK WINS**

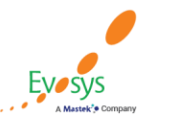

**Oracle's Global Featured in Gartner MQ for Oracle Cloud Partner of Year**  $(2017, 2019)$  $(2019, 2020)$ 

In this update, Oracle Procurement Cloud delivers new and modified REST APIs to enable and simplify integration with external systems.

You can use these new and modified REST services to simplify integrations and support standards-based interoperability with your other applications and external systems.

#### **Business Benefit**:

• Simplify Integration

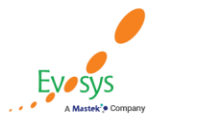

**Oracle's Global Featured in Gartner Partner of Year MQ for Oracle Cloud**  $(2017, 2019)$  $(2019, 2020)$ 

#### **Impact Analysis**

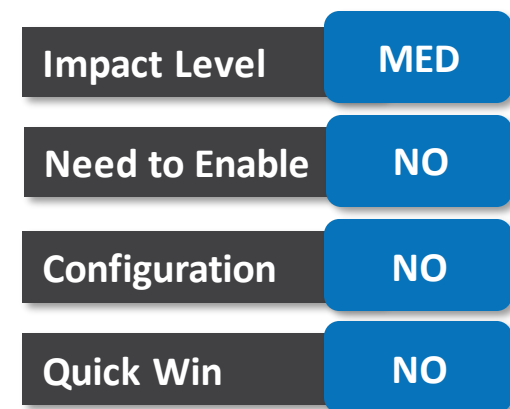

### **Link to procurement application pages using deep links**

#### **Details:**

In this update, Oracle Procurement Cloud delivers new deep links that provide easy navigation directly to application pages without using the menu structure. You can use these links in a variety of ways, such as in business intelligence reports and third-party application pages.

New deep links introduced in this update are:

- Manage Negotiations
- View Negotiation as a Supplier
- View Active Negotiations as a Supplier
- View Supplier from Purchase Orders Work Area
- Manage Assessments
- View Assessment
- Manage Qualifications
- View Qualification

#### **Business Benefit**:

• Ease of Navigation

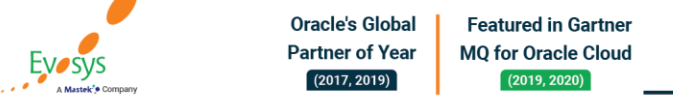

#### **Impact Analysis**

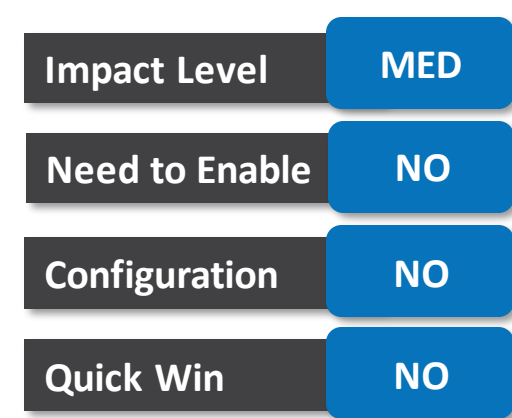

### **Populate trading partner item details automatically from the item master definition while creating purchase orders**

**Impact Level MED**

**Need to Enable NO**

**Impact Analysis**

#### **Details:**

Populate trading partner item details such as manufacturer, manufacturer part number, and supplier part number automatically from the item master definition while placing orders for master items. You no longer need to maintain the same information on blanket purchase agreements if you already maintain it as part of the item master definition. You can now view the information in the context of purchase orders, include the information in the outbound purchase order communication to your suppliers, and search for purchase orders by any of the attributes.

Edit Document (Purchase Order): 1005406  $\oslash \star$ Manage Approvals View PDF **Configuration YES Quick Win NO**Contract Terms ▶ General ② Lines Schedules Distributions  $X \times \mathbb{R}$ De Treeze in Detach -1 Wrap Actions  $\mathbf v$  View  $\mathbf v$  Format  $\mathbf v$ 目 **Manufacturer** "Line "Type Price Manufacturer Edit Duplicat Delete \* Description " Category Name **Quantity** Supplier Item Part Number Goods RD00042 USB Modern Laptop Modem SuppA01-RD00042 51.00 Blue Semiconductor BS-1472USB Columns Hidden 2

#### **Business Benefit**:

**Better Visibility** 

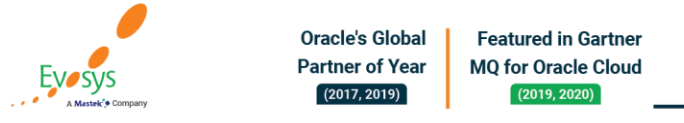

### **Use a requirements only supplier response spreadsheet**

#### **Details:**

Respond to high-volume negotiations using a spreadsheet that exports requirements only. This spreadsheet does not contain lines, so suppliers can upload it faster for a large number of requirements.

This feature allows supplier bidders to separately respond to requirements using a spreadsheet. Now Category managers have an option to send two separate files to suppliers for collecting responses. One for lines only, and another for requirements. They can then create surrogate responses on behalf of the supplier.

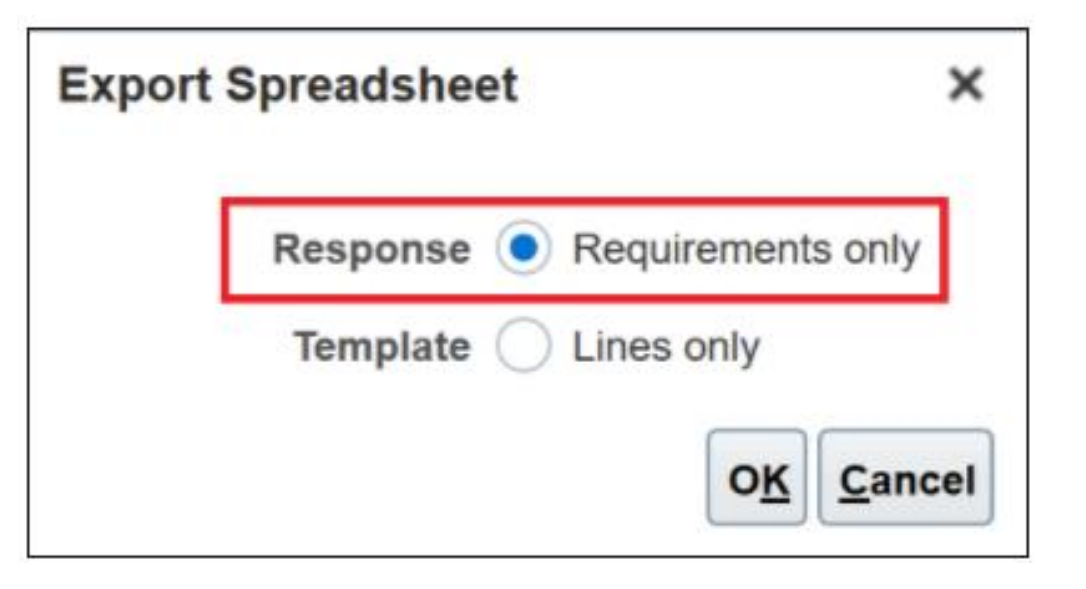

#### **Impact Analysis**

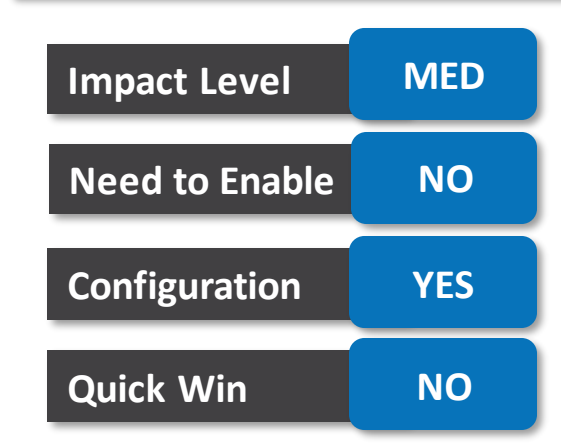

#### **Business Benefit**:

• Respond Efficiently

![](_page_45_Picture_9.jpeg)

## **View parent lot, material status, and disabled columns in the lot dimension in otbi**

#### **DETAILS:**

Oracle Transactional Business Intelligence (OTBI) lets you create ad hoc reports using real-time transactional data from Oracle Cloud Inventory Management to monitor your materials management processes. In this update, you can view additional lot details by adding the new Parent Lot, Material Status, Material Status Description, and Disabled columns to your reports in OTBI. These new columns are now available in the Lot dimension of the Inventory Balance Real Time and Inventory Transactions Real Time subject areas and in the Inventory Details dimension of the Shipping Real Time subject area.

#### **Impact Analysis**

![](_page_46_Figure_4.jpeg)

#### **BUSINESS BENEFIT**:

Better Analysis due to addition of columns

![](_page_46_Picture_7.jpeg)

## **Process pick confirm lines individually or as a group using the pick transactions rest resource**

#### **Details:**

Process your pick confirm lines individually or as a group when using the Pick Transactions REST resource. If you choose to process lines individually, successful lines are allowed to complete, and you only need to reprocess lines with errors. If you choose to process lines as a group, you need to reprocess both successful lines and lines with errors.

For organizations that process a large number of pick confirm lines using the Pick Transactions REST resource, but typically experience relatively few exceptions, this feature provides the flexibility to increase processing efficiency.

#### **Impact Analysis**

![](_page_47_Picture_257.jpeg)

#### **Business Benefit**:

• Efficient Integration design

**Oracle's Global** 

**Partner of Year** 

 $(2017, 2019)$ 

**Featured in Gartner** 

**MO for Oracle Cloud** 

 $(2019, 2020)$ 

![](_page_47_Picture_8.jpeg)

## **View trading partner item details, trading partner name, and trading partner type dimensions in the receiving subject areas in otbi**

#### **Details:**

Oracle transactional Business Intelligence (OTBI) lets you create ad hoc reports using real-time transactional data from Oracle Inventory Management Cloud to monitor your materials management processes. In this update, the Trading Partner Item Details, Trading Partner Name, and Trading Partner Type dimensions are now available in the following Receiving subject areas:

- In-Transit Advanced Shipment Notifications Real Time
- In-Transit Interorganization Inventory Transfers Real Time
- In-Transit Shipments Real Time
- Interorganization Receipts Real Time
- Purchase Receipts Real Time
- Receipts Real Time
- Transactions Real Time
- Unordered Receipts Real Time

#### **Business Benefit**:

**Better Analysis** 

![](_page_48_Picture_13.jpeg)

#### **Impact Analysis**

![](_page_48_Picture_263.jpeg)

## **View supplier return number and supplier return line number in the inventory transactions real time subject area in otbi**

#### **Details:**

View details of unreferenced supplier returns by adding the new Supplier Return Number and Supplier Return Line Number columns to your reports in Oracle Transactional Business Intelligence (OTBI). These new columns are now available in the Inventory Transactions Details dimension of the Inventory Transactions Real Time subject area

#### **Impact Analysis**

![](_page_49_Picture_156.jpeg)

#### **Business Benefit**:

**Better Analysis** 

![](_page_49_Picture_7.jpeg)

![](_page_49_Picture_8.jpeg)

## **View quantity billed and amount billed using the receiving transaction history rest resource**

#### **Details:**

Use the Quantity Billed and Amount Billed attributes in the Receiving Transactions History REST resource to view additional details about your historical receipt transactions. These attributes are not populated until the corresponding invoice is processed.

The Quantity Billed and Amount Billed attributes provide additional visibility into your historical receipt transactions when using the Receiving Transactions History REST resource to build your own reports or interfaces.

#### **Business Benefit**:

• Ease in Integration

Oracle's Global

**Partner of Year** 

 $(2017, 2019)$ 

**Featured in Gartner** 

**MO for Oracle Cloud** 

 $(2019, 2020)$ 

#### **Impact Analysis**

![](_page_50_Figure_7.jpeg)

![](_page_50_Picture_8.jpeg)

### **Search and select bill-to and ship-to attributes on sales orders**

#### **Details:**

Use an updated search capability for values in the Bill-to Address attribute on the order header or order line. In prior updates, you could only choose values from a list for this attribute, but now you can use several other attributes to do your search, such as address, country, and so on. Search on a consistent set of attributes for Bill-to Contact, Sold-to Contact, and Ship-to Contact. In prior updates, Bill-to Contact provided a different set of attributes to search on. Now they are the same as Sold-to Contact and Ship-to Contact. Also, you can now view the responsibility for these contacts, which will help you determine an appropriate contact to select.

#### **Impact Analysis**

![](_page_51_Figure_4.jpeg)

#### **Business Benefit**:

**Easier Search Options** 

![](_page_51_Picture_7.jpeg)

![](_page_51_Picture_8.jpeg)

## **Allow delivery on purchase orders that are pending supplier acknowledgment**

#### **Details:**

Move purchase orders to the open status even when acknowledgment from the supplier is pending. Your suppliers can now deliver goods directly without providing a formal acknowledgment response.

![](_page_52_Picture_111.jpeg)

![](_page_52_Picture_112.jpeg)

**Impact Analysis**

#### **Business Benefit**:

• No need of waiting formal ack from Supplier

![](_page_52_Picture_7.jpeg)

You can use an inventory lot split transaction to split a single lot into multiple lots. For example, you can split a source lot into a single subinventory or among multiple subinventories. The resultant lots will inherit the lot attributes from the source lot. However, depending on your business requirements, you can change the resultant lot attributes. This feature is particularly useful if you need to change a lot attribute for selected items within a lot.

#### **Business Benefit**:

- Ease in performing transactions
- Better product usage

![](_page_53_Figure_6.jpeg)

## **Impact Level MED Impact Analysis Need to Enable YES Configuration NO Quick Win NO**

![](_page_54_Figure_0.jpeg)

## **Leveraging Technology**

![](_page_54_Picture_2.jpeg)

**Oracle's Global Featured in Gartner Partner of Year MQ for Oracle Cloud**  $(2017, 2019)$  $(2019, 2020)$ 

### **Leveraging other technology to enhance oracle cloud applications**

![](_page_55_Figure_1.jpeg)

![](_page_55_Picture_2.jpeg)

![](_page_55_Figure_3.jpeg)

#### **RPA** Ui|Path"Partner GOLD

- ✓ **Significant time savings** using UiPath testing automation tool
- ✓ **Cycle testing robots** for cross module process cycles – P2P, Invoice to Pay, GL reconciliation
- $\checkmark$  Saved time and effort for identifying processes that can be automated to remove critical process bottlenecks

#### Analytics **Decomposition of the Chatbot**

- ✓ **Value based Analytics**
	- ✓ Process Optimisation
	- System Adoption
	- ✓ Information Output
	- ✓ Audit & Compliance
- $\checkmark$  Enabling wider analytics and data utilization across the organisation.
- $\checkmark$  Combining data from across the business into 1 repository

#### $\checkmark$  Improve adoption of Oracle Cloud Apps technology as chatbot improves user experience and speed of transaction

- ✓ Utilize Knowledge Base to answer employee and customer queries
- $\checkmark$  Reduce learning curve of Oracle Fusion application

![](_page_55_Picture_19.jpeg)

**Oracle's Global Featured in Gartner Partner of Year MO for Oracle Cloud**  $(2017, 2019)$  $(2019, 2020)$ 

![](_page_56_Figure_0.jpeg)

## **Closing**

**Q&A**

![](_page_56_Picture_3.jpeg)

**Oracle's Global Featured in Gartner MQ for Oracle Cloud Partner of Year**  $(2017, 2019)$  $(2019, 2020)$ 

## **Closing Note**

- 1. What happens next?
	- 1. Presentation
	- 2. Session Recording
- 2. Feedback Form
- 3. Speak with your Project Manager or business@evosysglobal.com
	- 1. for additional services around quarterly updates
	- 2. Learn more about Innovation
- 4. Next Sessions ?

![](_page_57_Picture_9.jpeg)

![](_page_57_Picture_10.jpeg)

![](_page_57_Picture_11.jpeg)

![](_page_57_Picture_12.jpeg)

**Workforce Management and Compensation Quarterly Update**  $21A$ **Recording** 

**available**

![](_page_57_Picture_14.jpeg)

**Supply Chain Management Quarterly Update 21A** 

> **Recording available**

![](_page_57_Picture_17.jpeg)

HR Helpdesk & Oracle Recruiting Cloud

**Register now** 

![](_page_57_Picture_20.jpeg)

**Global Payroll Quarterly Update**  $21A$ 

**Register now**

![](_page_57_Picture_23.jpeg)

![](_page_57_Picture_24.jpeg)

**EVOSYS** is here to help you!

It is always best to clear your doubts

![](_page_58_Picture_2.jpeg)

# Q&A Thank You!

Contact Us

![](_page_58_Picture_5.jpeg)

![](_page_58_Picture_6.jpeg)

![](_page_58_Picture_7.jpeg)

### **Working with innovative technologies**

![](_page_59_Figure_1.jpeg)

Focus

![](_page_59_Picture_2.jpeg)